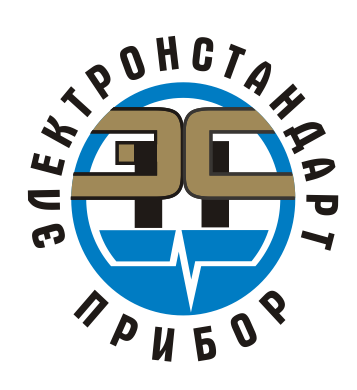

## **Прибор приемно-контрольный и управления оповещателями охранно-пожарный "ППКПЭС"**

Руководство оператора. Инструкция для работы с прибором охранно-пожарной сигнализации ППКПЭС-И ЖСКФ.425529.001 РО

 $_{\text{Hom}}$ Инв. № дубл. Взамен инв. № Подпись и дата Инв. № подл.

**г. Санкт-Петербург**

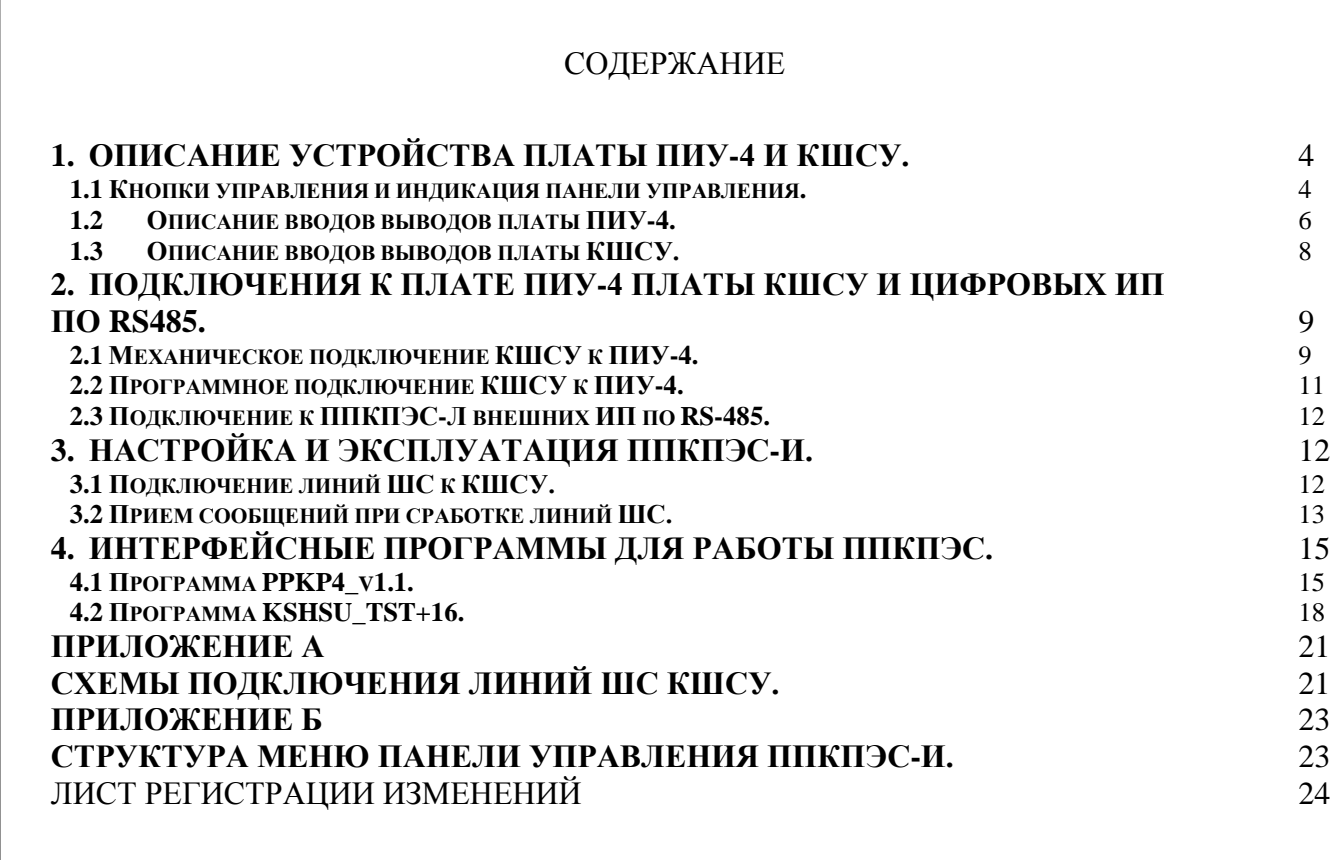

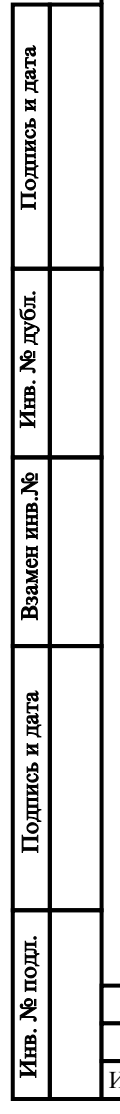

г

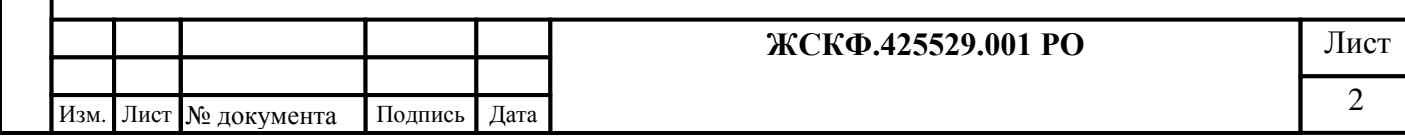

# **Перечень сокращений:**

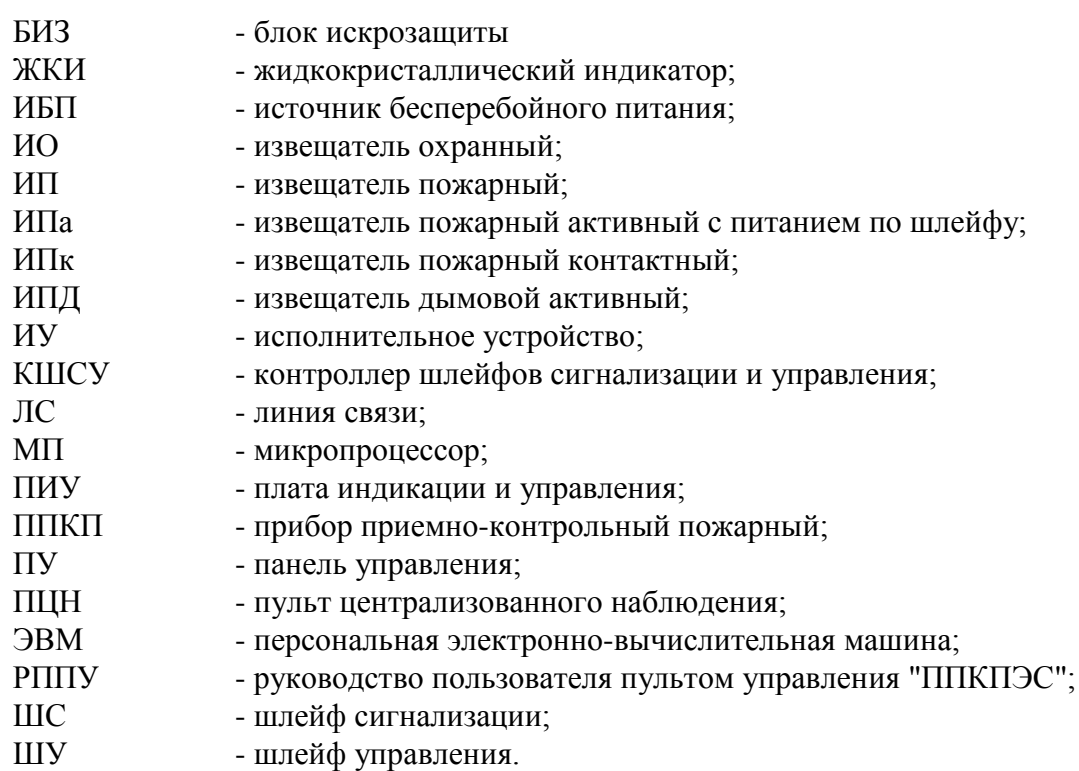

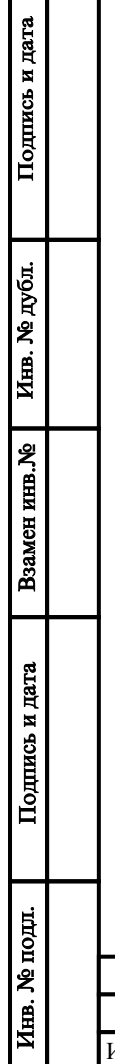

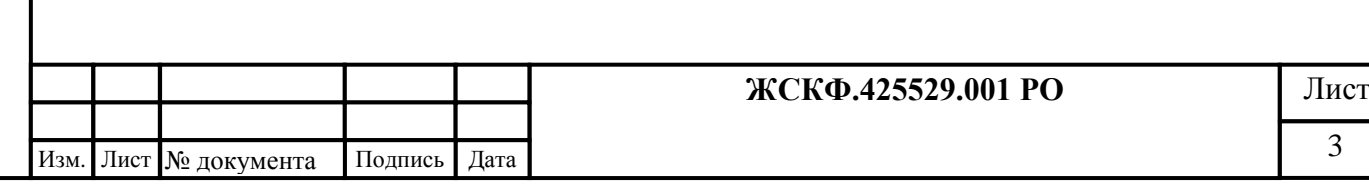

## **1. Описание устройства платы ПИУ-4 и КШСУ.**

### <span id="page-3-1"></span><span id="page-3-0"></span>**1.1 Кнопки управления и индикация панели управления.**

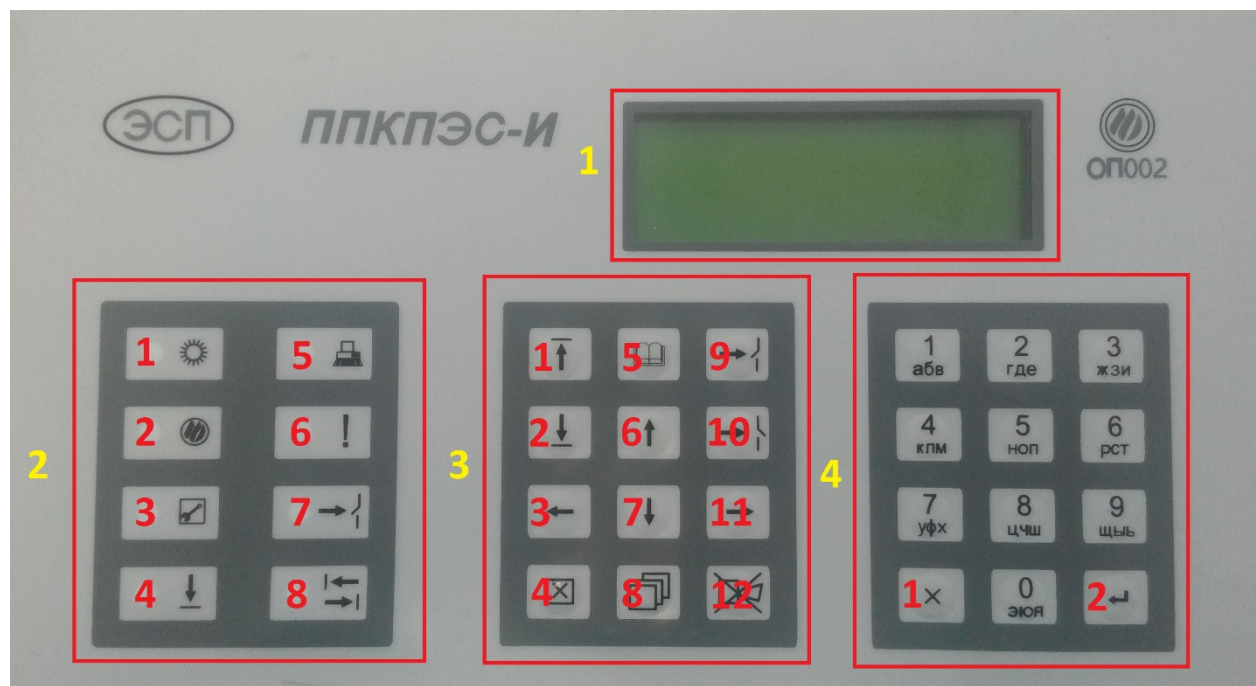

Рис.1. Внешний вид ППКПЭС-Л

## **Блок 1 (желтый):**

ЖК дисплей с выводом основной информации состояний ППКПЭС-Л.

### **Блок 2 (желтый):**

Подпись и дата

Инв. № дубл.

Взамен инв. №

Подпись и дата

- 1) «Питание» светится зеленым цветом, имеет несколько режимов свечения: непрерывное, мигающее редкое, мигающее частое.
- 2) «Пожар/Тревога» светится красным цветом, когда имеются сработавшие ИП или ИО.
- 3) «Неиспр. ШС» светится желтым цветом, когда имеются неисправные ШС.
- 4) «Откл. ШС» светится желтым цветом, когда имеются отключенные ШС.
- 5) «НОРМА/ЭВМ» отображает нормальное состояние охранных шлейфов: горит, когда в системе все охранные ШС с типом 005 взяты под охрану и на них нет неисправностей либо сработавшего состояния. Светится зеленым цветом, когда система работает под управлением ЭВМ в технологическом режиме для проверки работоспособности.
- 6) «Внимание» мигает желтым цветом, когда сработал 1 дымовой активный извещатель.
- 7) «Вкл. ИУ» светится желтым цветом при переключении исполнительных реле.
- 8) «ОБМЕН / ТАЙМЕР» мигает зеленым цветом в течение 60 сек с момента запуска таймера постановки на охрану, а также когда происходит обмен по 2-х проводному интер-фейсу RS-485 между ППКПЭС-И и ЭВМ.

Индикатор «Питание» работает следующим образом:

- непрерывно светится зеленым цветом, когда ИБП питается от сети 220В и напряжение на выходе ИБП находится в допустимых пределах;

- мигает с частотой  $\sim 1$  раз в секунду при пропадании первичного напряжения питания ИБП и переходе его на работу от аккумуляторов;

- мигает с частотой  $\sim$  10 раз в секунду при разряде аккумуляторной батареи.

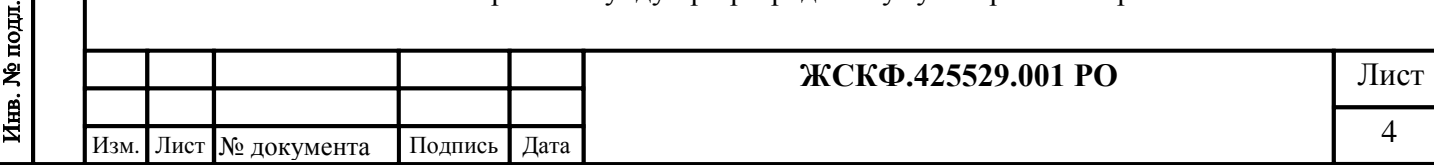

### **Блок 3 (желтый):**

- 1) «» «ВКЛ ШС/ВЗЯТИЕ ПОД ОХР/ОБНОВИТЬ» включение/взятие под охрану ШС в режиме ПС, обновление обобщенных параметров в дежурном режиме.
- 2) «» «ОТКЛ ШС/СНЯТИЕ С ОХР/ТАЙМЕР» отключение/снятие с охраны ШС в режиме ПС, включение таймера задержки постановки на охрану в дежурном режиме.
- 3) «←» перемещение по пунктам и подпунктам меню или внутри выбранного пункта меню.
- 4) « $\overline{\mathbb{X}}$ » подтверждение приема сообщения в режиме ПС.
- 5) « $\Box$ » «МЕНЮ» вызов меню.
- 6) «↑» перемещение по пунктам и подпунктам меню или внутри выбранного пункта меню.
- 7) «↓» перемещение по пунктам и подпунктам меню или внутри выбранного пункта меню.
- 8) «» «АРХИВ» просмотр журнала событий, хранящихся в памяти ПУ.
- 9) «**∕¦**» «ВКЛ. БЛОКИРОВКИ» блокировка клавиатуры ПУ.
- 10) «**¦∕**» «СН. БЛОКИРОВКИ» снятие блокировки (разблокировка) клавиатуры ПУ.
- 11) «→», перемещение по пунктам и подпунктам меню или внутри выбранного пункта меню.
- 12) «» выключение звукового сигнала, а также реле «Сирена».

### **Блок 4 (желтый):**

Подпись и дата

Инв. № дубл.

Взамен инв. №

Подпись и дата

Инв. № подл.

- 1) «**X**» «ОТМЕНА/ПЕРЕХОД» отмена предыдущего действия, переход к предыдущему пункту меню.
- 2) « » «ВВОД/ИСПОЛНИТЬ» завершение ввода параметров и команда на исполнение.
- 3) «1…9» цифробуквенная группа для ввода цифровых параметров и адресов КШСУ, ШС и реле управления в режиме работы с меню.

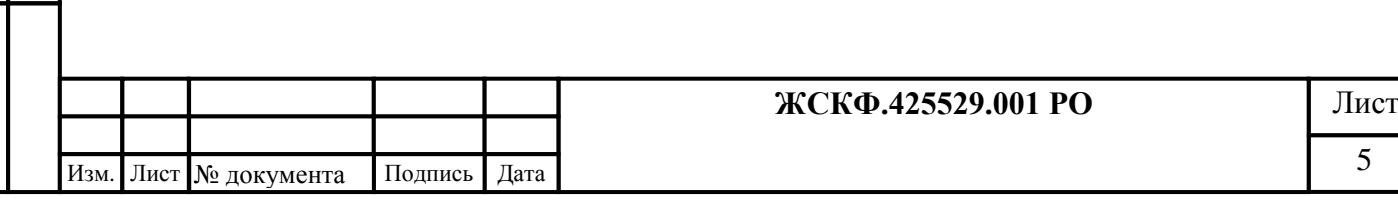

### <span id="page-5-0"></span>**1.2 Описание вводов выводов платы ПИУ-4.**

|                     |                                                                        | Описание контактов ХТ1 |                             |                                                                   |                         | $\frac{1}{2}$                                                                   |                            |
|---------------------|------------------------------------------------------------------------|------------------------|-----------------------------|-------------------------------------------------------------------|-------------------------|---------------------------------------------------------------------------------|----------------------------|
|                     | 23<br>21<br>$+24B$<br>$GND(-24B)$                                      | Питание                | 24<br>22                    | $+$ Пит реле $(+24B)$<br>$-T_{\text{MT}}$ pe $\lambda$ e $(-24B)$ | Пит реле                |                                                                                 |                            |
|                     | $-Bx.1$<br>19                                                          |                        | 20<br>18                    | <b>Реле Вых+</b><br>Реле Вых-                                     | <b>CBET</b>             |                                                                                 |                            |
| 17<br>15            | <b>НЗ ПЦН-2</b><br>Общий ПЦН-2 Неисправность<br>13<br>$HP$ $\Pi H - 2$ |                        | 16<br>14                    | Pene 2 Bbx+<br>Реле 2 Вых-                                        | Звук                    | ū5                                                                              |                            |
| 11<br>9<br>7        | <b>НЗ ПЦН-1</b><br>Общий ПЦН-1<br>$HP$ $\Pi$ $H$ $-1$                  | Пожар                  | 12<br>10<br>8               | <b>НЗ ПЦН-3</b><br>Общий ПЦН-3<br>$HP$ $\Pi H - 3$                | Тревога                 | 23<br>21                                                                        | 24<br>22                   |
| 5<br>$\overline{3}$ | <b>RS485-1A</b><br>Экран<br><b>RS485-1B</b>                            | RS485 KILICY           | 6<br>$-4$<br>$\overline{2}$ | <b>RS485-2A</b><br>Экран<br>RS485-2B                              | <b>RS485 NK</b>         | 19<br>17                                                                        | 20<br>18<br>$\blacksquare$ |
|                     |                                                                        |                        |                             | $\mathbf{R}$<br>ö.<br><b>9999999999999</b>                        | $\overline{\mathbf{u}}$ | 15<br>13<br>11<br>9<br>$\overline{7}$<br>5<br>$\overline{\mathbf{3}}$<br>1<br>ø | $\overline{\mathbf{10}}$   |

Рис.2 Обратная сторона ПИУ-4.

- 1) Клеммы «1» «5» служат для контроля и управления внешних устройств таких как: КШСУ, ППКПЭС-Л, ИПЦЭС, ИК/УФ, ИПЭС-ИКМ по RS485.
- 2) Клеммы «2» «6» служат для контроля и управления ПИУ-4 и всеми внешними устройствами через ПК.
- 3) Клеммы «7» «9» «11» Реле "Пожар", переключается по событию «пожар» и остается в переключенном состоянии, пока на объекте имеется хотя бы один шлейф, находящийся в состоянии пожара.
- 4) Клеммы «8» «10» «12» Реле "Тревога", переключается по событию «тревога» и остается в переключенном состоянии, пока на объекте хотя бы на одном шлейфе есть разомкнутый контактный охранный извещатель.
- 5) Клеммы «13» «15» «17» Реле "Неисправность", переключается в следующих случаях:

- по обрыву или КЗ пожарного шлейфа.

Подпись и дата

Инв. № дубл.

Взамен инв. №

Подпись и дата

Инв. № поди

- при достижении напряжения питания уровня ниже 21 Вольта.
- при обрыве связи ППКПЭС-И с одним из ППКПЭС-Л по каналу RS-485.
- при неисправности одного из ППКПЭС-Л, подключенных к ППКПЭС-И.
- при пропадании питания на ППКПЭС.

Реле остается в переключенном состоянии, пока хотя бы один из перечисленных факторов имеет место. Реле «Неисправность» возвращается в исходное состояние после выхода в дежурный режим и после нажатия кнопки обновления обобщенных параметров «», если ни один из факторов, вызвавших его переключение, больше не присутствует в системе.

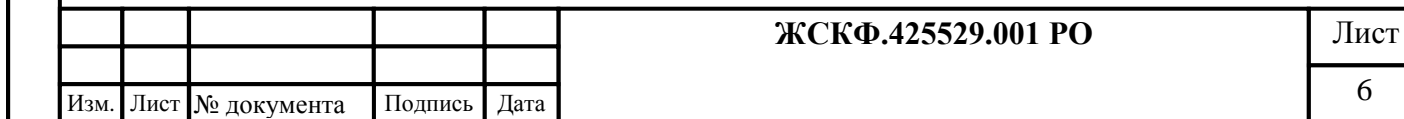

6) Клеммы «21» «23» - питание платы ПИУ-4.

Подпись и дата

Инв. № дубл.

Взамен инв. №

Подпись и дата

7) Клеммы «24» «22» "Питание реле" «20» «18» "СВЕТ" «16» «14» "ЗВУК" подробная схема работа данных реле представлена на рисунке 3. Происходит постоянный опрос состояния реле "СВЕТ" и "ЗВУК", при отсутствии нагрузки ПИУ-4 будет выдавать ошибку "обрыв контроля звук". Если не планируется использовать внешние световые и звуковые оповещали, необходимо установить на эти реле резисторы номиналом 1кОм. Логика работы реле следующая: внимание - включается свет, пожар/тревога - включается свет/звук.

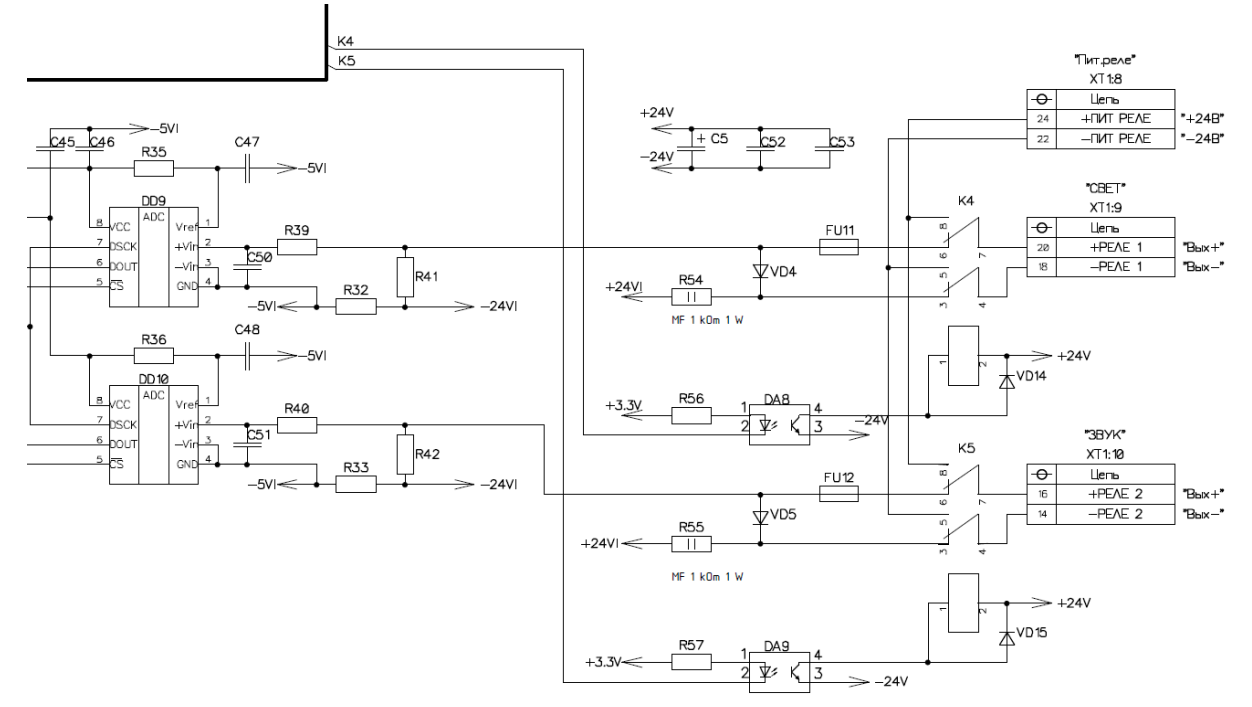

Рис.3. Принципиальная схема работы реле "СВЕТ", "ЗВУК".

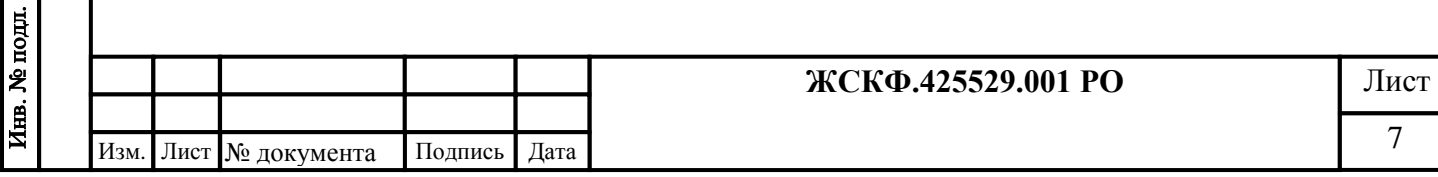

#### <span id="page-7-0"></span>**1.3 Описание вводов выводов платы КШСУ.**

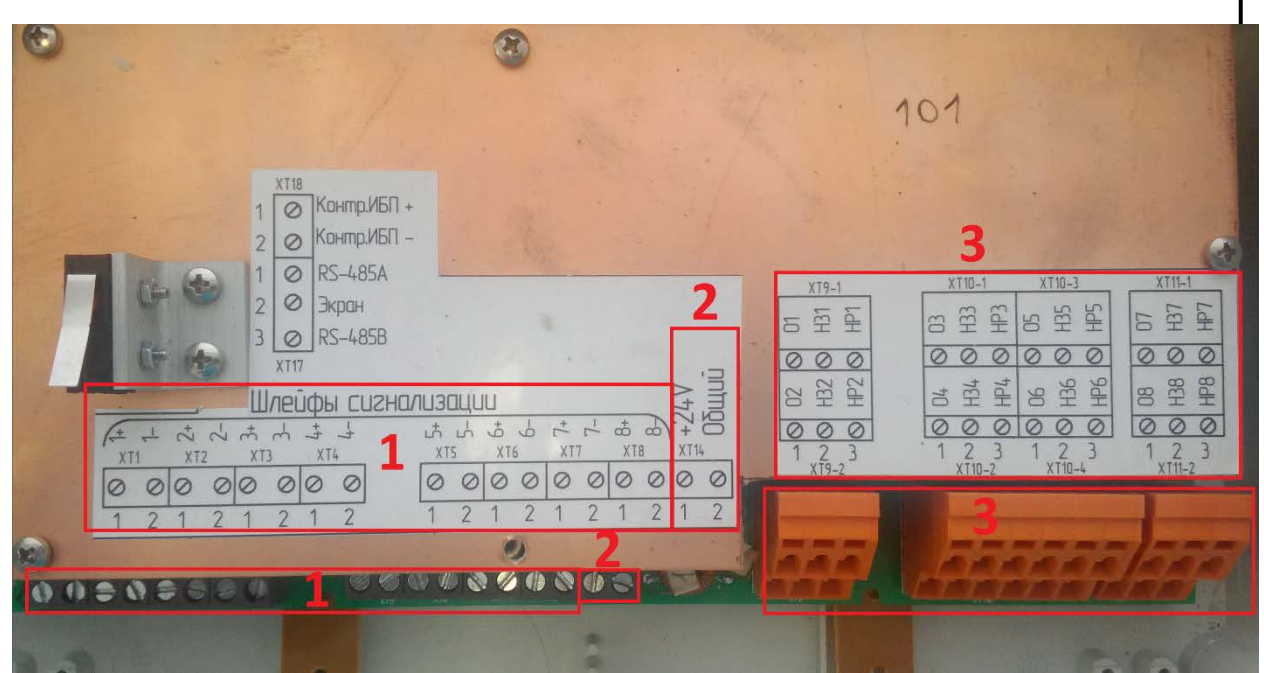

Рис.4. Лицевая сторона КШСУ.

- 1) Блок 1: Шлейфы сигнализации, для подключения пожарных извещателей по одной из 4-х схем, представленных в приложении А.
- 2) Блок 2: Питание платы КШСУ.

Подпись и дата

Инв. № дубл.

Взамен инв. №

Подпись и дата

Инв. № подл.

3) Блок 3: Реле которые срабатывают при наступлении состояний пожар одной из линий ШС. Привязка сработки реле к ШС программируются с помощью программы PPKP4.exe. – конфигурация зон.

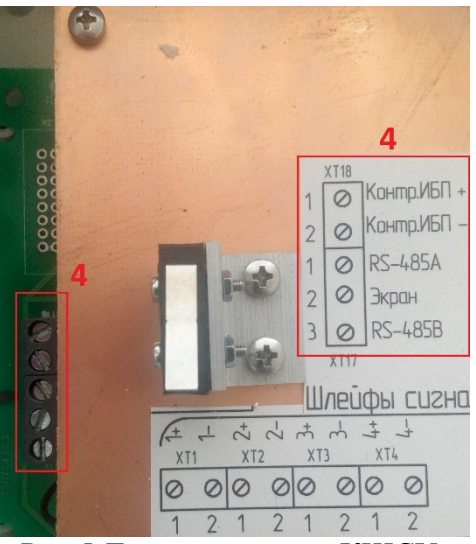

Рис.5 Лицевая сторона КШСУ.

4) Блок 4: клеммы для подключение КШСУ к ПИУ-4 или ПК, и контроль ИБП.

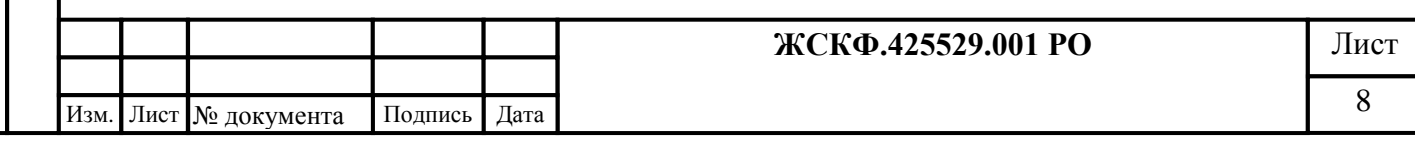

## <span id="page-8-0"></span>**2. Подключения к плате ПИУ-4 платы КШСУ и цифровых ИП по RS485.**

## <span id="page-8-1"></span>**2.1 Механическое подключение КШСУ к ПИУ-4.**

Подпись и дата

Инв. № дубл.

Взамен инв. №

Подпись и дата

1) Подключаем канал RS-485 ПИУ-4 к каналу КШСУ (А-А) (В-В) (Рис.6).

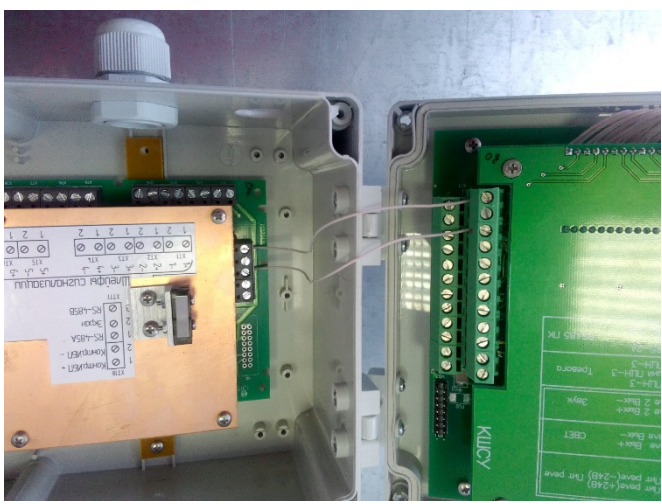

Рис.6 Коммутация КШСУ к ПИУ 4.

2) Подключаем питание платы ПИУ-4; питание реле; питание КШСУ (Рис.7).

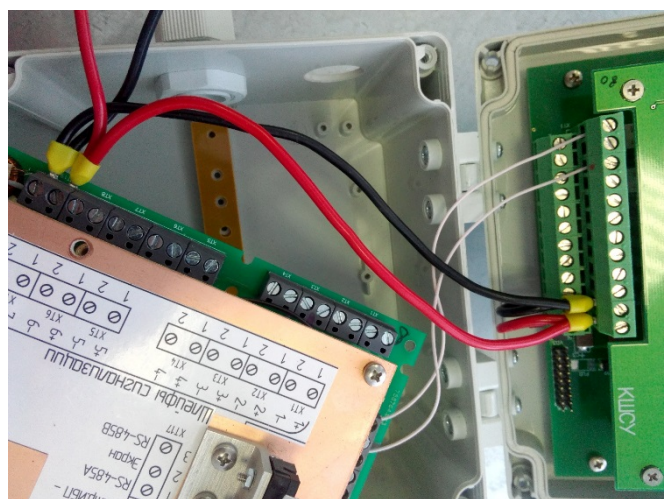

Рис.7 Коммутация КШСУ к ПИУ 4.

3) Если у вас не будет подключается внешние оповещали: СВЕТ, ЗВУК. То нужно установить в эти разъемы резисторы по 1кОм. Иначе будет выходит ошибка обрыв связи звук-свет (Рис.8.).

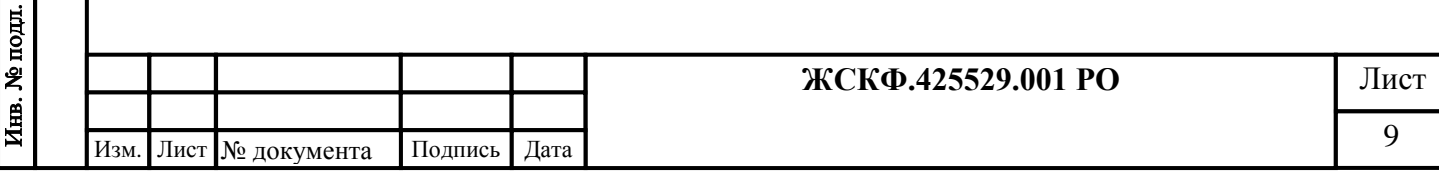

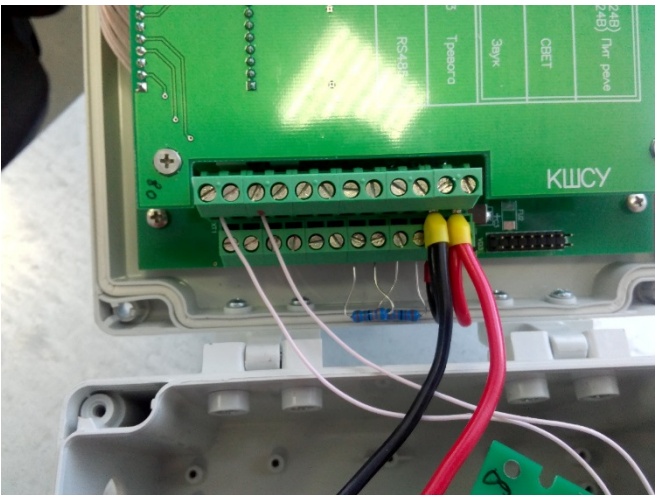

Рис.8 Коммутация КШСУ к ПИУ 4.

4) Общий вид подключения. Можно подавать питание 24В (Рис.9).

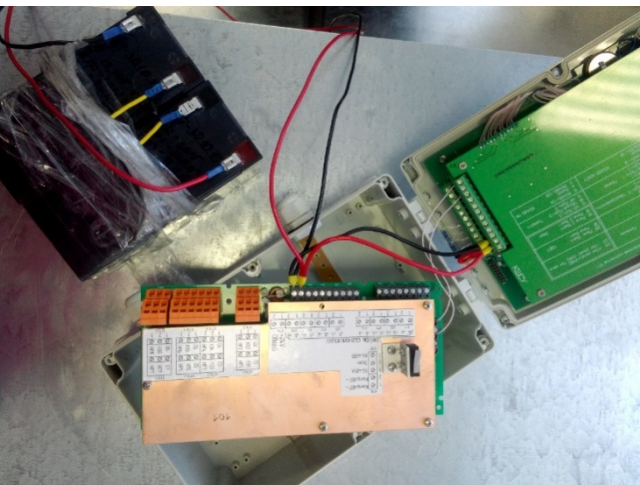

Рис.9 Коммутация КШСУ к ПИУ 4.

5) После включения наблюдаем следующую картину (Рис.10):

Подпись и дата

Инв. № дубл.

Взамен инв. №

Подпись и дата

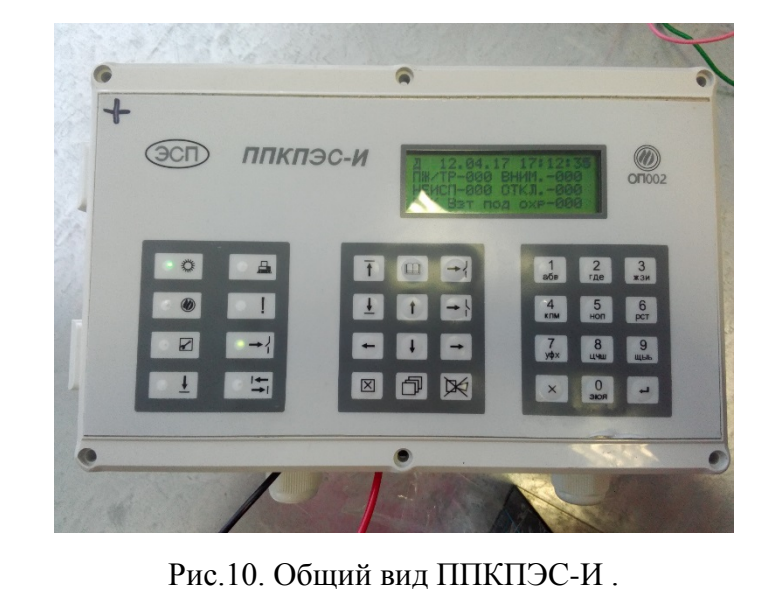

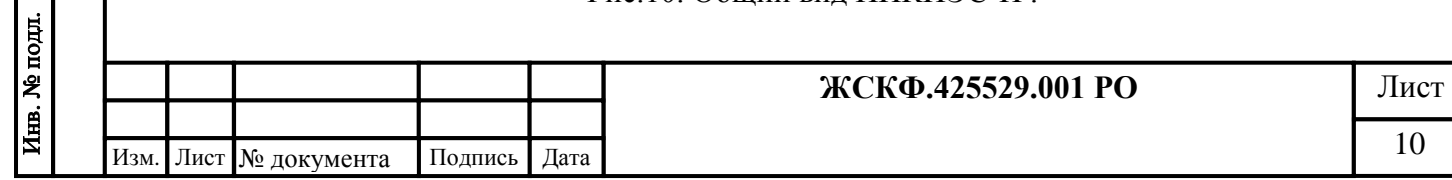

## <span id="page-10-0"></span>**2.2 Программное подключение КШСУ к ПИУ-4.**

Подпись и дата

Инв. № дубл.

Взамен инв. №

Подпись и дата

С завода стандартно адрес КШСУ 247, и он при коммутации к ПИУ-4 автоматически распознаёт его. Для дальнейшей стабильной работы его необходимо переименовать на любой другой с адреса 001 до адреса 246. При включении ППКПЭС-И клавиатура будет заблокирована, для ее разблокировки необходимо нажать на кнопку « **¦∕** » и вести пароль "1111" для ПИУ-4 и "12345" для ПИУ-3 (Рис.11). После ввода нажать « » для подтверждения.

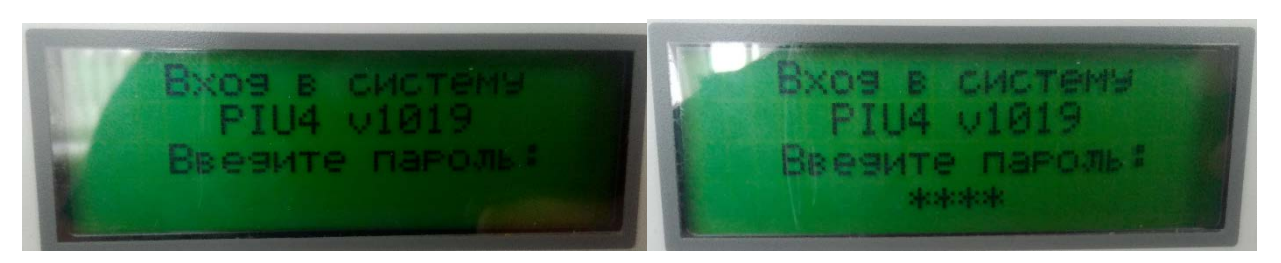

Рис.11. Ввод пароля на ПИУ-4.

Зайдите в меню кнопкой « $\Box$ » найдите подменю "конфигурация КШСУ" в котором "Поиск адреса КШСУ" и нажмите ввод « $\leftrightarrow$  » (Рис.12). На экране у вас появится адрес КШСУ. ВНИМАНИЕ – "Поиск адреса КШСУ" работает только при одновременном подключении по каналу RS485 только одного КШСУ!!! Полная структура меню – приложение Б. Перед тем как его переименовать его надо отключить "Отключение КШСУ" (Рис.13). Производим замену адреса КШСУ (Рис.14). После всех проделанных операций производим подключение КШСУ с новым адресом (Рис.15).

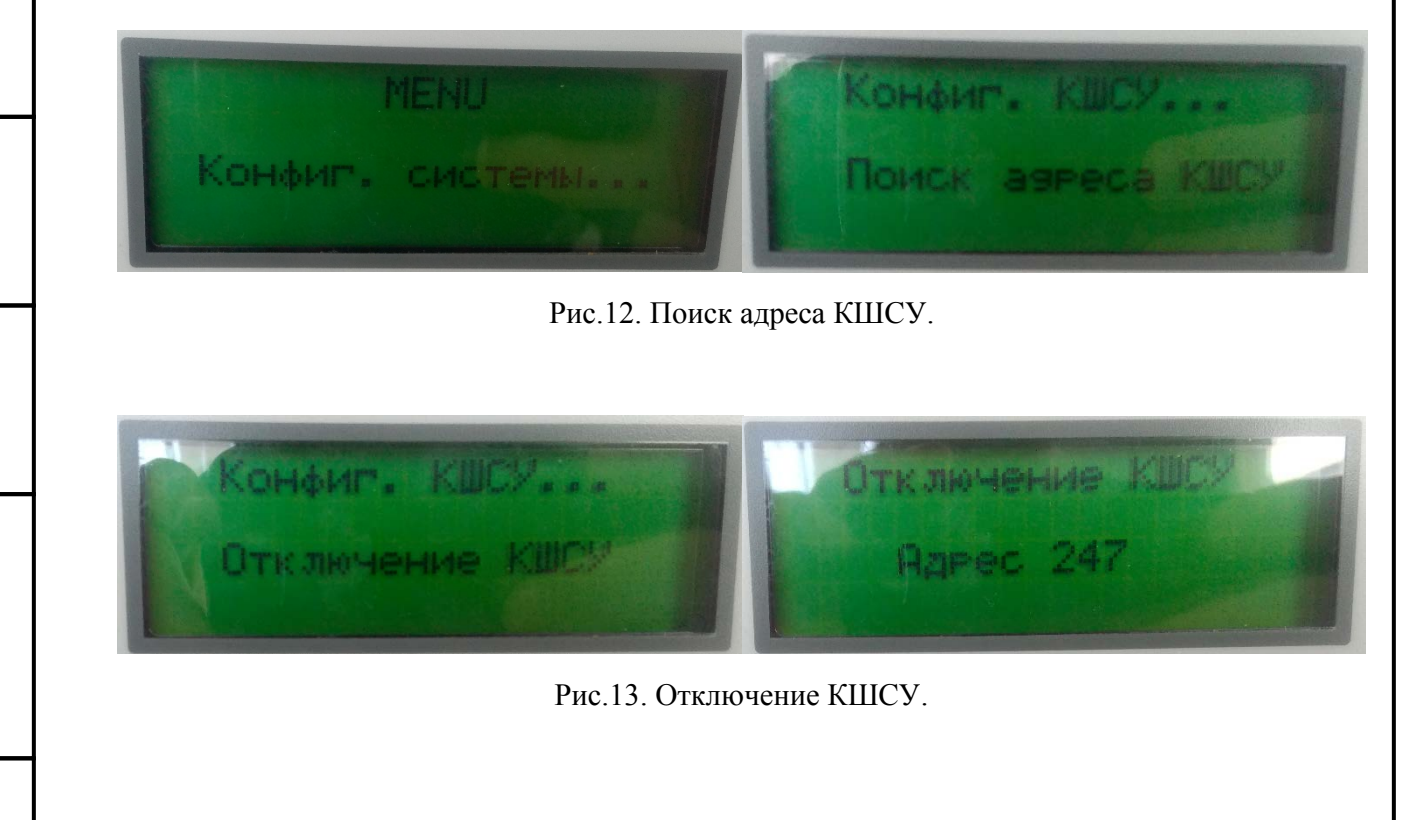

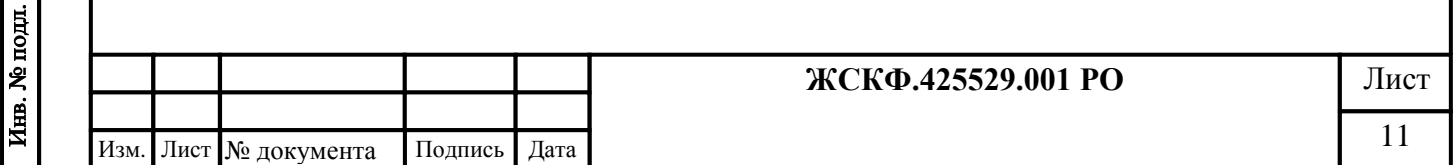

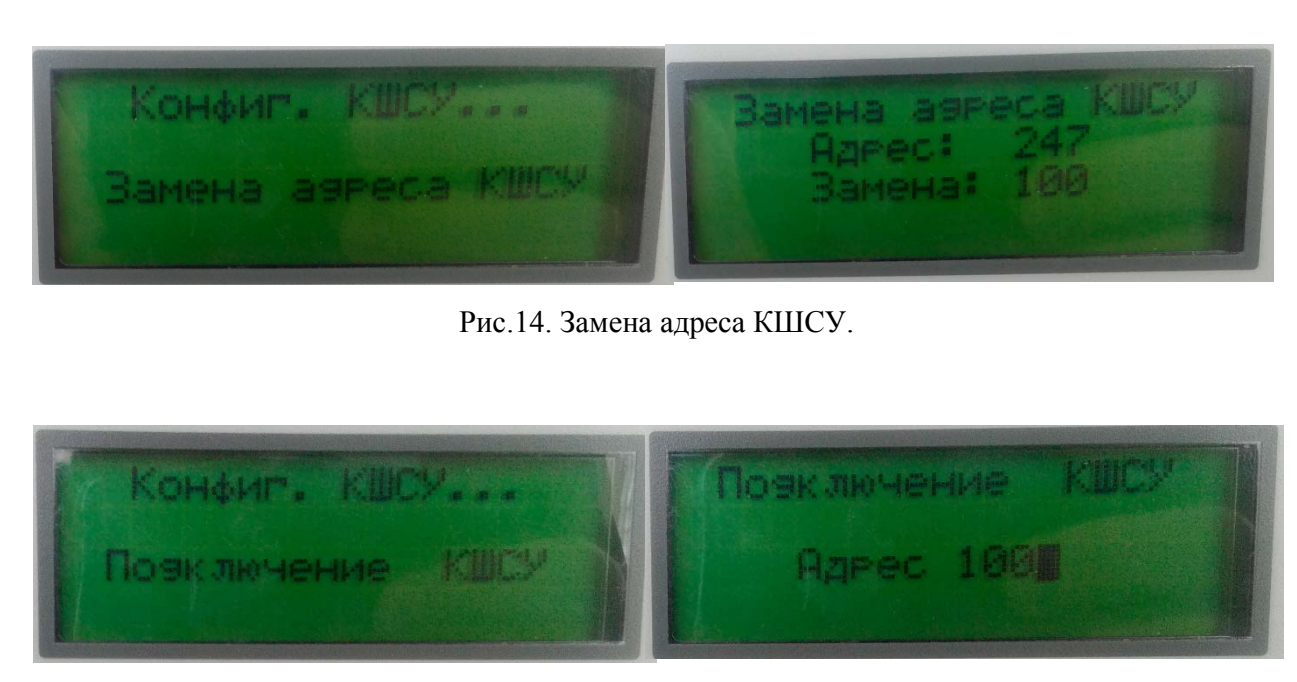

Рис.15. Подключение КШСУ.

## <span id="page-11-0"></span>**2.3 Подключение к ППКПЭС-Л внешних ИП по RS-485.**

Коммутация внешних ИП производится в клеммы ПИУ-4 "RS 485 КШСУ" (А-А) (В-В). Для подключения внешних ИП необходимо установить скорость обмена данными 19200 и знать их адрес который должен быть от 1 до 246 и не пересекаться с адресами других ИП и КШСУ. Заходим в меню "Конфигурация КШСУ" выбираем подключение КШСУ и водим адрес внешнего ИП (Рис.15). Сработка "пожар" у внешних ИП одноуровневая.

## **3. Настройка и эксплуатация ППКПЭС-И.**

## <span id="page-11-2"></span><span id="page-11-1"></span>**3.1 Подключение линий ШС к КШСУ.**

Подпись и дата

Инв. № дубл.

Взамен инв. №

Подпись и дата

№ подп.

Необходимо определится какие ШС будут задействованы у КШСУ и какие схемы подключения для каждой ШС будут использованы подробнее: приложение А. Коммутацию ШС при необходимости можно осуществлять через ППКПЭС-БИЗ. После подключения всех ШС заходим в меню "Работа с ШС" (Рис.16) и отключаем все ШС если они включены, это необходимо для того чтобы поменять тип ШС.

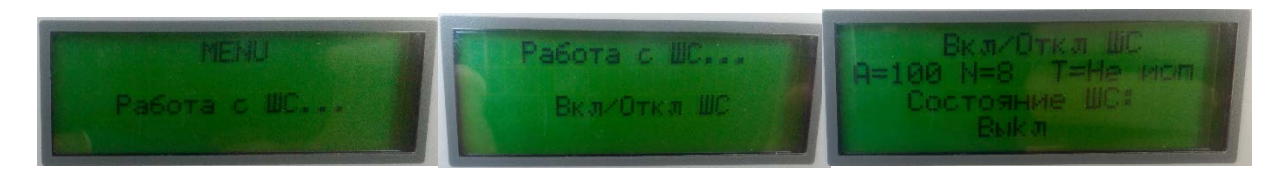

Рис.16 Работа в меню с ШС, где А-это номер КШСУ, N – номер ШС, Т – тип ШС.

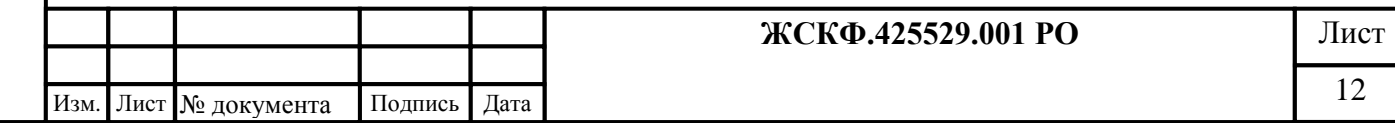

Для установки требуемого типа ШС заходим в меню "Установка типа", выбираем номер КШСУ, номер требуемого ШС, и устанавливаем ему тип, соответствующий схеме подключения (Рис.17). Включаем все задействованные ШС КШСУ.

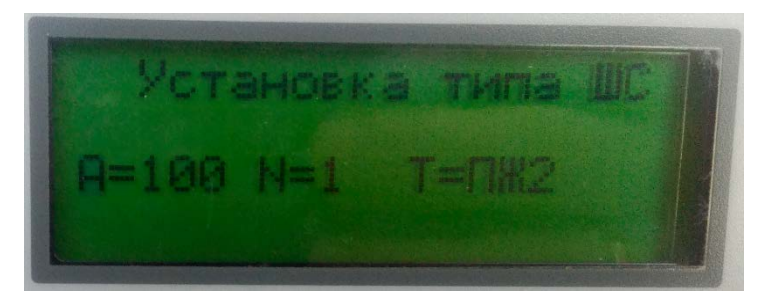

Рис.17. Установка типа ШС.

После включения линий могут возникнуть ошибки, связанные с тем что не заданы дежурные эталоны – это ток дежурного состояния ШС от которого будет происходить отсчет. Дежурные эталоны необходимо задавать каждый раз, когда идет подключение новой линии ШС или вносятся изменения в старую (добавление или удаление из линии ИПД, ИПР…). Для этого заходим в меню "Конфигурация КШСУ" – "Задать дежурные эталоны" и нажимаем ввод, затем подтверждение (Рис.18.). На экране увидите надпись о том, что дежурные эталону установлены.

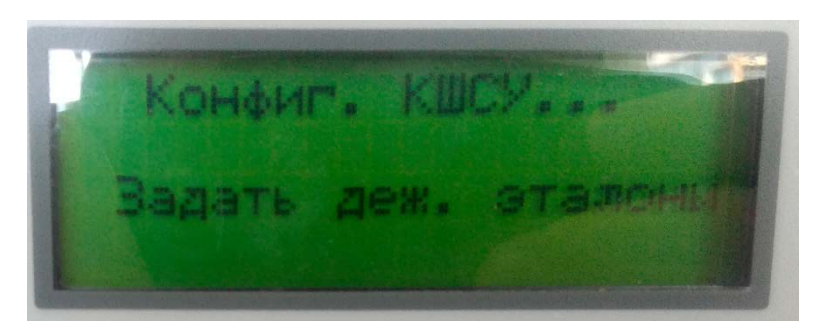

Рис.18 Дежурные эталоны.

## <span id="page-12-0"></span>**3.2 Прием сообщений при сработке линий ШС.**

Подпись и дат

Инв. № дубл.

Взамен инв. №

Подпись и дата

№ подд

В этом режиме оператор просматривает и анализирует поступившую информацию и подтверждает её прием, а также может выполнять действия по снятию ШС с охраны, выключению и включению ШС (снятие питания с ШС и подача питания) со сработавшими активными (дымовыми) ИП, и т.п.

Для подтверждения приема поступившей информации оператору необходимо нажать клавишу « $\boxtimes$ ». При этом сопровождающий сообщение звуковой сигнал прекращается. После этого, если нет других сообщений, ПУ возвращается в дежурный режим. В случае поступления нескольких сообщений клавишу « $\boxtimes$ » необходимо нажимать до тех пор, пока все они не будут приняты, после чего ПУ перейдет в дежурный режим.

Для выключения звукового сигнала, а также реле «Сирены» существует клавиша «». При этом сообщение не пропадает с экрана и не считается принятым (Рис.19):

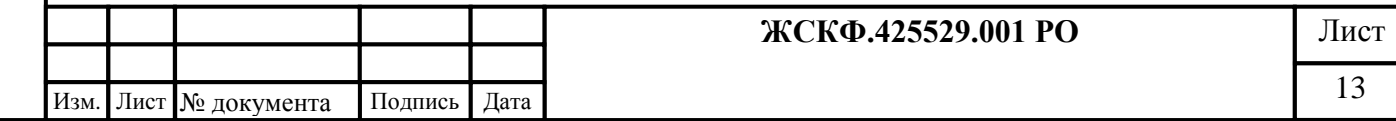

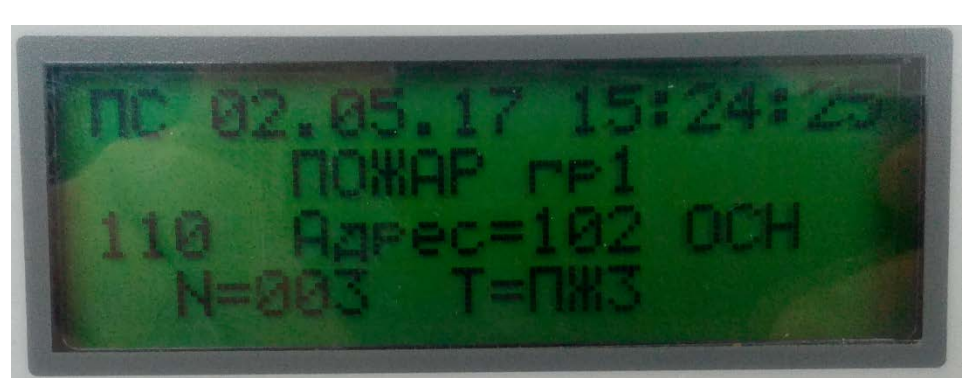

Рис.19. Прием сообщений (ПС).

-В первой строке ЖКИ отображаются режим работы ПУ (ПС), дата и время регистрации сообщения.

-Во второй строке ЖКИ отображается полученное сообщение (Таб.1.).

-Третья строка содержит информацию о количестве пришедших сообщений, номере КШСУ передавшего сообщение, а также о состоянии питания КШСУ.

-В четвертой строке отображается номер сработавшего ШС и ее тип.

Прежде, чем принять какое-либо сообщение, необходимо с помощью кн. « $\frac{1}{2}$ » и « $\overline{1}$ » произвести отключение ШС, а затем повторное его включение. При отключении пожарного шлейфа или снятии с охраны охранного шлейфа с них снимается постоянное напряжение. При включении пожарного ШС, а также взятии охранного ШС напряжение питания снова подается на ШС. Таким способом можно вывести активные дымовые извещатели из сработавшего состояния или проверить, не является ли полученное сообщение результатом ложного срабатывания ИП в ШС.

При неисправности на охранном или пожарном ШС необходимо его отключить, устранить неисправность и снова включить кнопкой « $\bar{t}$ » либо из меню, если сообщения с этого ШС были приняты оператором.

Таблица 1. Краткие характеристики, отображаемые во второй строке ЖКИ.

Подшись

Инв. № дубл.

Взамен инв. №

Подпись и дата

№ подд.

Инв.

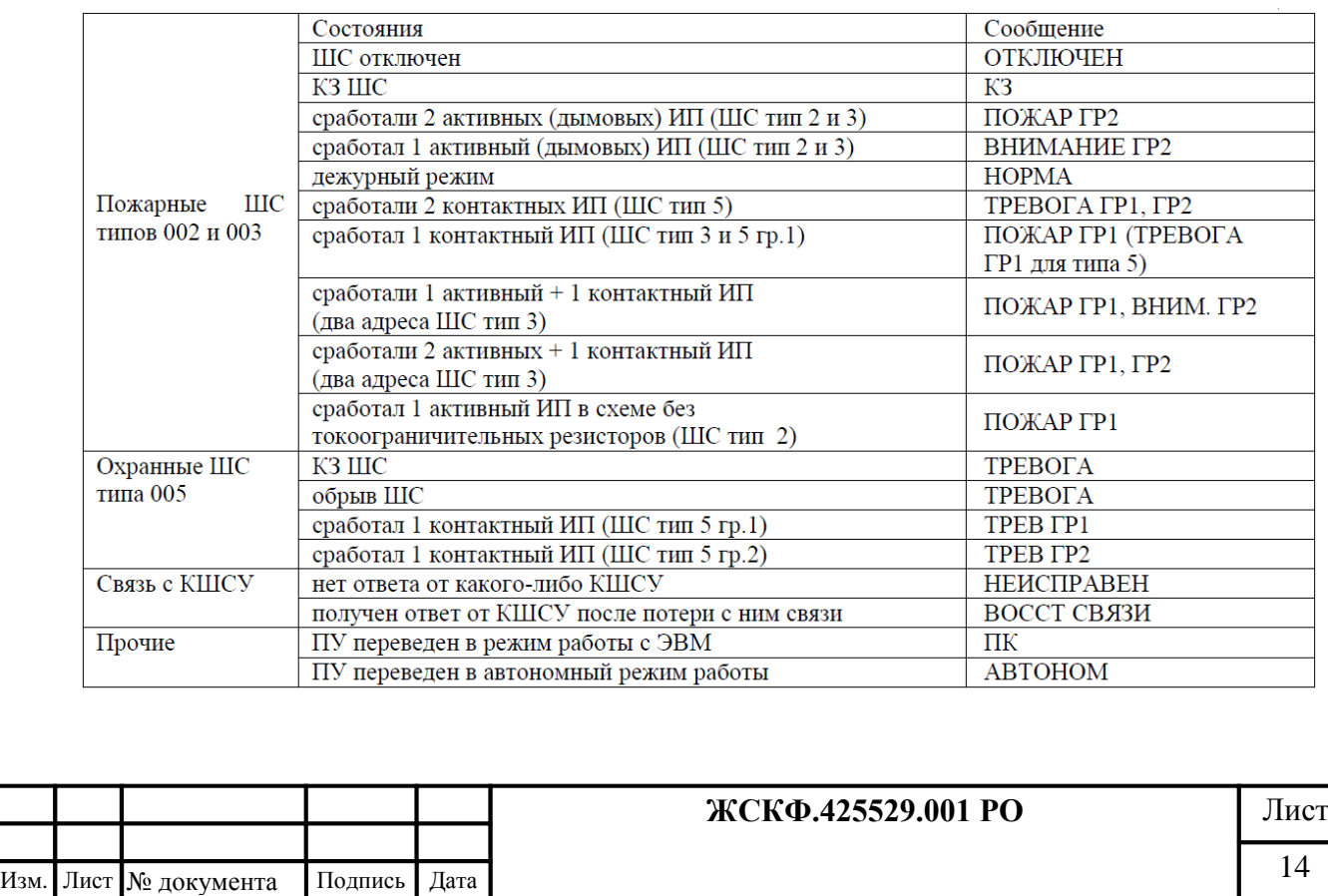

Сообщения о пожарах имеют высший приоритет по сравнению с другими событиями и выводятся на экран ЖКИ в первую очередь, вне зависимости от времени поступления. Следующий приоритет после сообщений о пожарах имеют сообщения «Тревога».

При приеме сообщений от элементов ППКПЭС в соответствии с типом события включаются или выключаются светодиодные индикаторы, включается звуковой сигнал определенной тональности и подсветка ЖКИ. Пока ПУ находится в режиме приема сообщения, работа с меню и архивом невозможна.

## **4. Интерфейсные программы для работы ППКПЭС.**

#### <span id="page-14-1"></span><span id="page-14-0"></span>**4.1 Программа PPKP4\_v1.1.**

Подпись и дата

Инв. № дубл.

Взамен инв. №

Подпись и дата

Инв. № подд.

Подключите ПК через адаптер RS485 к ПИУ-4 через разъём ХТ1 разъемы 2:6 (Рис. 2) согласно схеме, электрической принципиальной. Запустите на ПК программу терминальной оболочки PPKP4\_v1.1. Настройте порт и скорость (19200 по умолчанию), адрес ППКП(адрес ПИУ) по умолчанию с завода 246, период опроса 1000 милисекунд и нажмите кнопку Start. При исправной связи в окошке программы появятся данные относящиеся к ППКП4. На рисунке 20 красным выделена зона выводимых данных при установившейся связи между ПК и ПИУ-4. Ниже отображается счётчик запросов и ответов, при установившейся связи счётчики синхронно растут. Рисунок 20 демонстрирует отсутствие связи, рисунок 21 демонстрирует наличие связи.

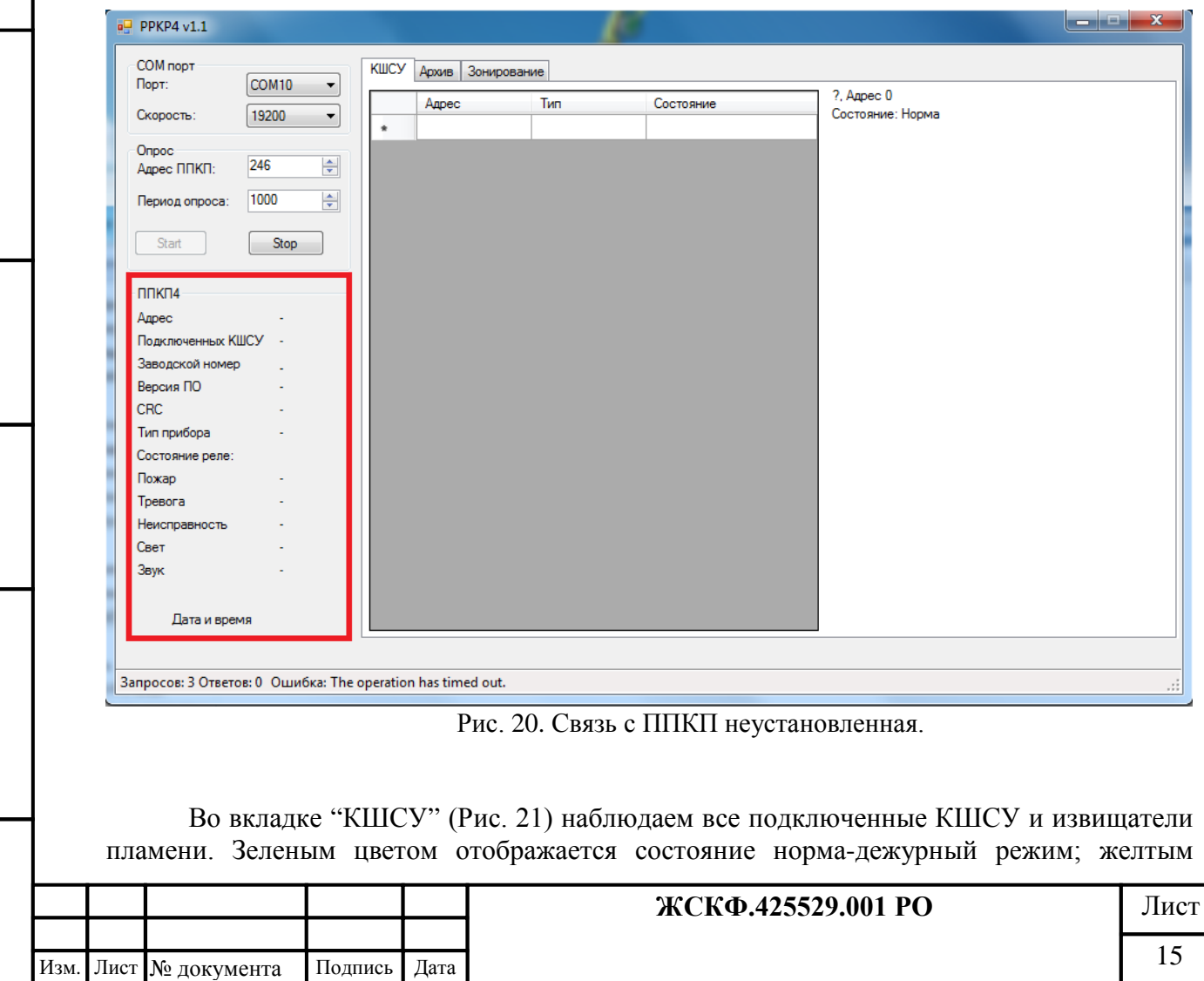

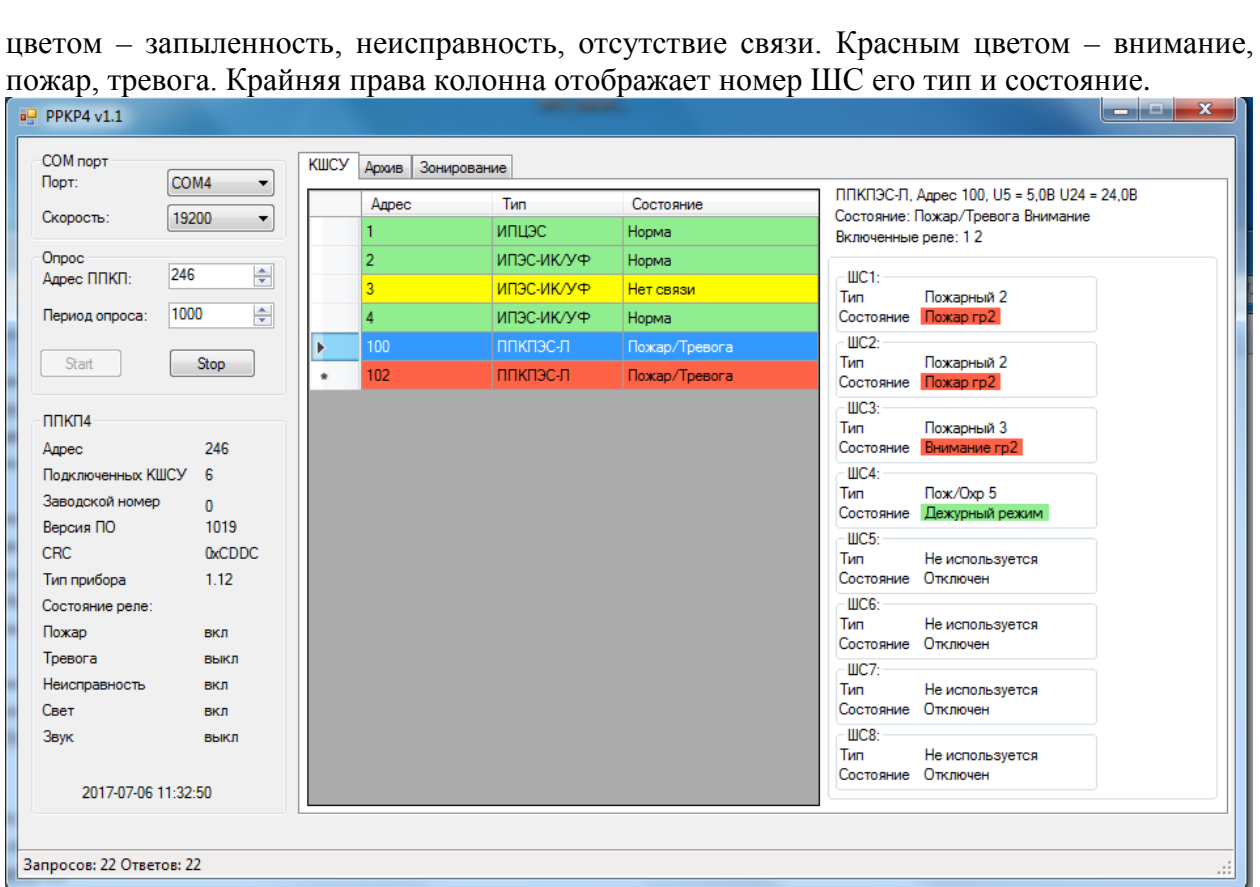

Рис. 21. Связь с ППКП установлена.

При нажатии на тип ШС (рис. 22) открывается дополнительное окно, в котором есть возможность сменить тип ШС (модификация Пожарный 1 больше не используется и не реализована в КШСУ) выбрав его во всплывающем меню и нажатии кнопки подтверждения "ОК".

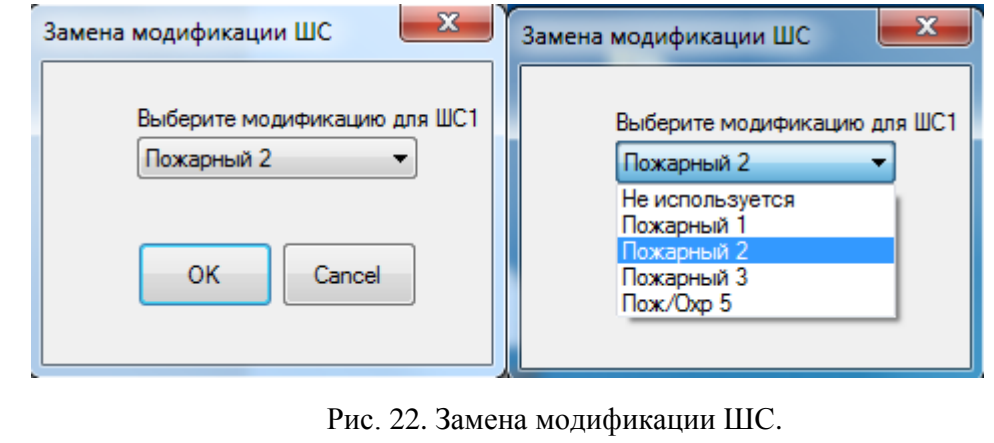

При нажатии на состояние ШС (рис. 23) открывается дополнительное окно, в котором есть возможность включить или выключить ШС выбрав его во всплывающем меню и нажатии кнопки подтверждения "ОК".

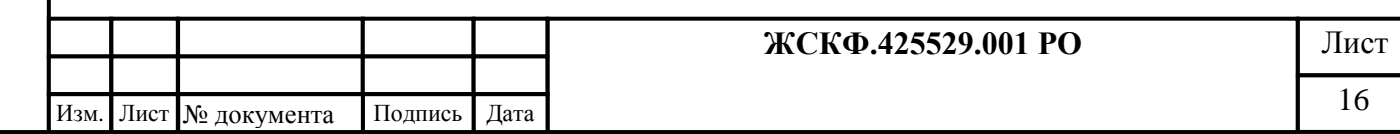

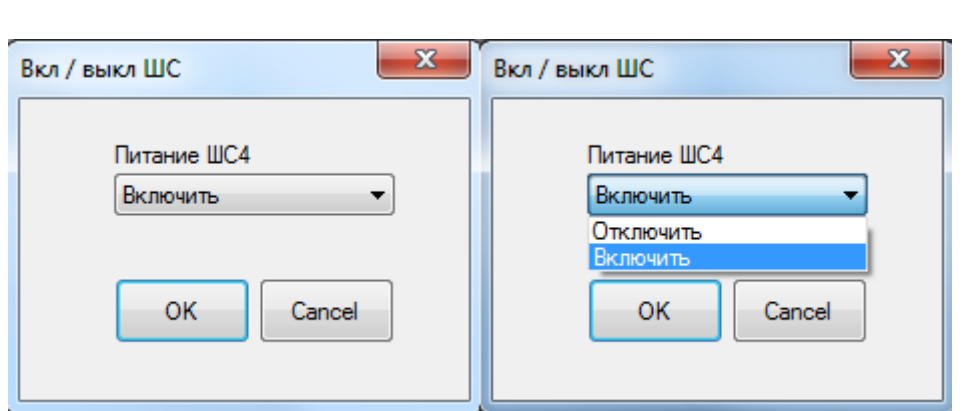

Рис. 23. Включении/выключение ШС

Во вкладке "Архив" (Рис. 24) отображаются все события, которые произошли с момента очистки архива или перезаписи (максимальное количество сообщений около 150 шт). Отображается такая информация как: № сообщения, дата и время события, описание события, адрес КШСУ на котором произошло событие, номер ШС и его тип. Кнопка обновить позволяется отобразить новые события.

| Порт:               | COM4<br>$\blacktriangledown$  |                      |          |           |                 |               |              |                |                |
|---------------------|-------------------------------|----------------------|----------|-----------|-----------------|---------------|--------------|----------------|----------------|
| Скорость:           | 19200<br>$\blacktriangledown$ |                      | Номер    | Прочитано | Дата время      | Описание      | Annec KIIICY | Номер ШС       | Tun            |
| Onpoc               |                               | ь                    |          | $\Box$    | 2017-06-29 12:5 | Внимание гр2  | 102          | 1              | 3              |
| Адрес ППКП:         | ÷<br>246                      |                      | 2        | $\Box$    | 2017-06-29 15:1 | Внимание гр2  | 102          | $\overline{2}$ | 2              |
| Период опроса:      | ÷<br>1000                     |                      | 3        | $\Box$    | 2017-06-29 17:4 | Внимание гр2  | 100          | 1              | $\overline{2}$ |
|                     |                               |                      | 4        | $\Box$    | 2017-06-29 20:4 | Пожар гр2     | 100          | 1              | $\overline{2}$ |
| Start               | Stop                          |                      | 5        | $\Box$    | 2017-06-29 22:3 | Внимание гр2  | 100          | 3              | 3              |
|                     |                               |                      | 6        | $\Box$    | 2017-06-29 22:5 | Внимание гр2  | 100          | $\overline{2}$ | $\overline{2}$ |
| ППКП4               |                               |                      | 7        | $\Box$    | 2017-06-30 01:1 | Пожар гр2     | 100          | $\overline{a}$ | $\overline{2}$ |
| Anpec               | 246                           |                      | 8        | $\Box$    | 2017-06-30 10:3 | Включение ПИУ |              |                |                |
| Подключенных КШСУ   | 6                             |                      | 9        | $\Box$    | 2017-06-30 10:3 | Нет связи     | 3            |                |                |
| Заводской номер     | $\mathbf{0}$                  |                      | 10       | $\Box$    | 2017-07-06 11:3 | Включение ПИУ |              |                |                |
| Версия ПО           | 1019                          |                      | 11       | $\Box$    | 2017-07-06 11:3 | Нет связи     | 3            |                |                |
| <b>CRC</b>          | <b>OxCDDC</b>                 | ۰                    |          | $\Box$    |                 |               |              |                |                |
| Тип прибора         | 1.12                          |                      |          |           |                 |               |              |                |                |
| Состояние реле:     |                               |                      |          |           |                 |               |              |                |                |
| Пожар<br>Тревога    | ВКЛ<br>выкл                   |                      |          |           |                 |               |              |                |                |
| Неисправность       | <b>ВКЛ</b>                    |                      |          |           |                 |               |              |                |                |
| Свет                | ВКЛ                           |                      |          |           |                 |               |              |                |                |
| Звук                | выкл                          |                      |          |           |                 |               |              |                |                |
|                     |                               | $\blacktriangleleft$ |          |           | Ш               |               |              |                |                |
| 2017-07-06 15:21:24 |                               |                      | Обновить | button2   |                 |               |              |                |                |
|                     |                               |                      |          |           |                 |               |              |                |                |

Рис. 24. Вкладка "Архив"

Во вкладке "Зонирование" (Рис. 25) для конфигурации зон:

Подпись и дата

Инв. № дубл.

Взамен инв. №

Подпись и дата

Инв. № подл.

- Нажать кнопку "Создать новую зону", в списке зон появится зона и ее номер. Что бы данная зона была активна ее нужно выделить в списке зон.

- Выбрать ШС из выпадающего списка и нажать кнопку "Добавить" под списком.

- Для удаления ШС, его необходимо выделить в списке "ШС зоны", и нажать кнопку "Удалить" под списком.

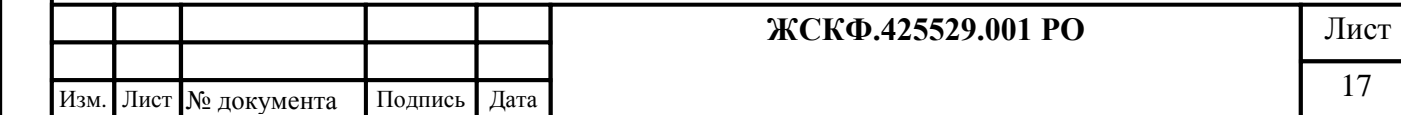

- Процесс работы с реле аналогичен ШС.

- После того как все зоны сконфигурированы, нажимаем кнопку "Сохранить конфигурацию в ПИУ". Для проверки или для внесения изменений в конфигурацию жмем кнопку "Считать конфигурацию ПИУ", в программе отобразится текущая конфигурация ПИУ.

Если в одной зоне 2 и более ИПЭСа / ИПЦЭСа, то они срабатывают по двухуровневой схеме.

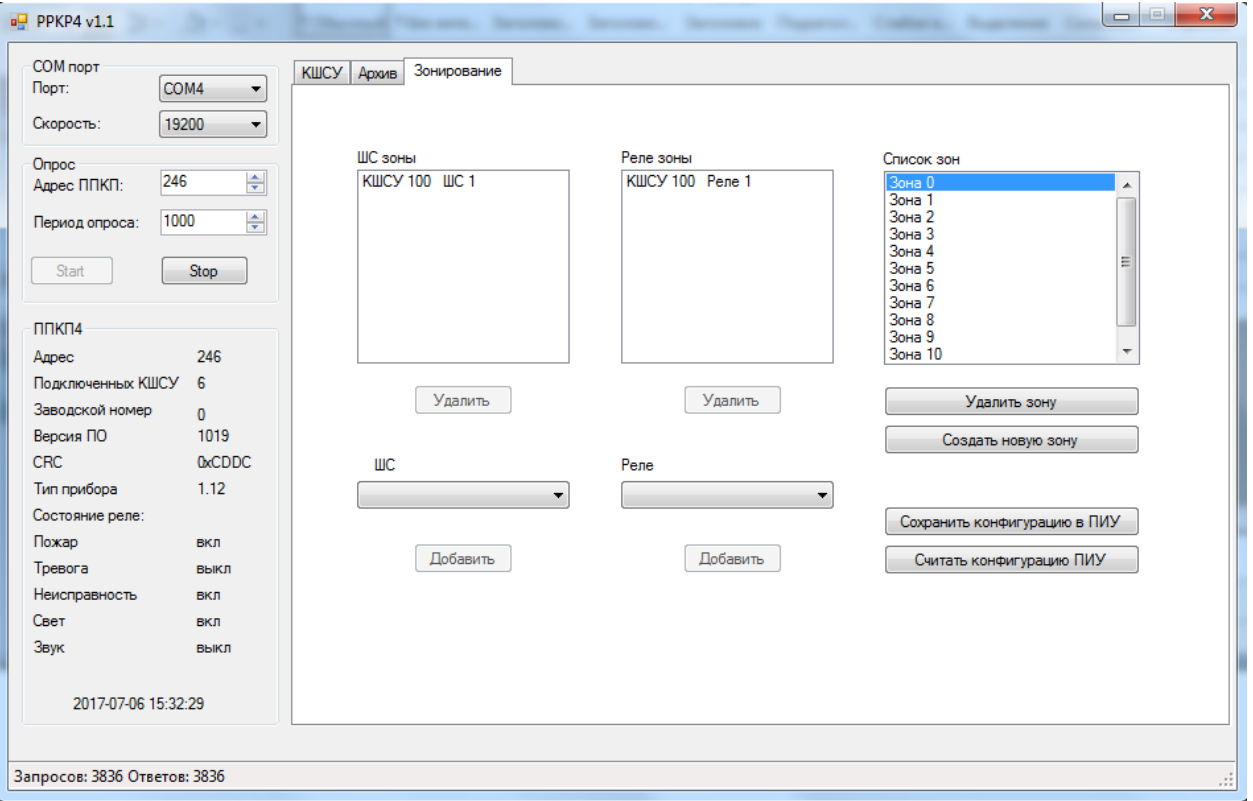

Рис. 25. Вкладка "Зонирование"

## <span id="page-17-0"></span>**4.2 Программа KSHSU\_TST+16.**

Подпись и дата

Инв. № дубл.

MHB.No

Взамен

Подпись и дата

Ne nomi

Инв.

Интерфейс программы представлен на (Рис. 26). Программа позволяет прямое подключение к плате КШСУ без участия блока индикации и управления ПИУ, для этого необходимо подключение по RS-485 к ПК и питание (+24В -24В) (Рис. 4. и Рис. 5.). Для поиска и подключения адреса Modbas КШСУ необходимо подключаться только к одной плате.

Во всплывающем меню "настройки" выбираем вкладку "COM-порт" в котором настраиваем скорость и номер порта и нажимаем кнопку подтверждения "ввод". В том же меню выбираем вкладку "Адрес" нажимаем "поиск", после нахождения адреса КШСУ нажимаем "записать" затем "отмена".

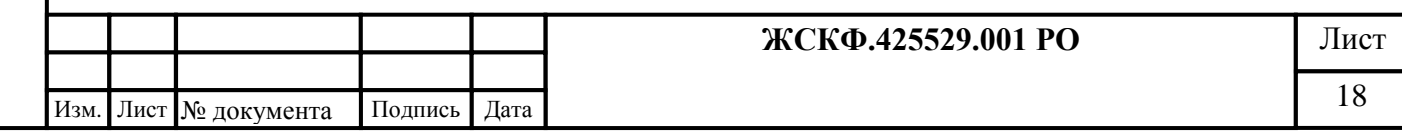

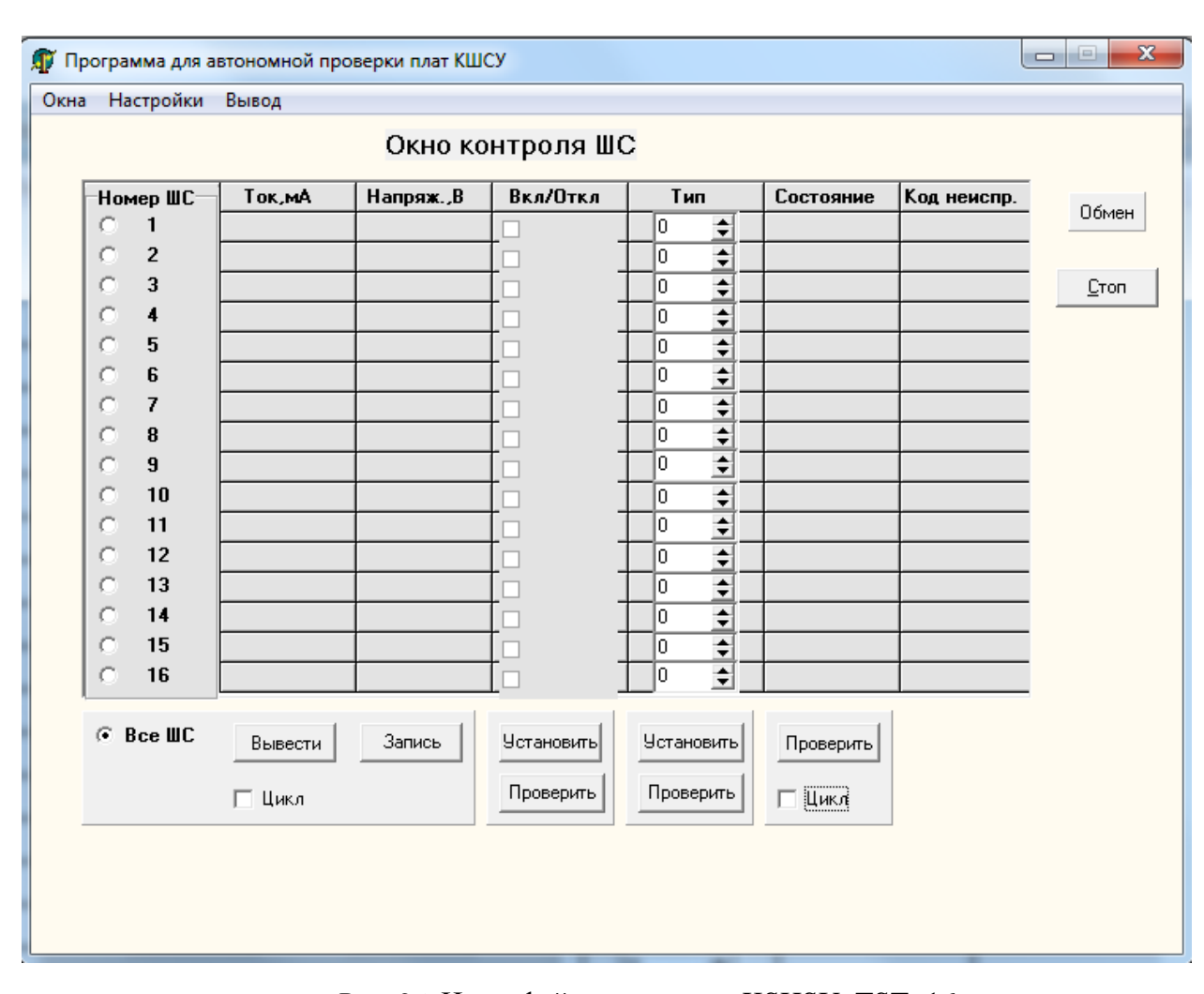

Рис. 26. Интерфейс программы KSHSU\_TST+16.

Во всплывающем меню "Окна" выбираем вкладку "Константы" и вводим как показано на рисунке (Рис. 27 с лево) номер и величину и нажимаем "записать" далее заходим во вкладку "параметры" (Рис. 27 с право) нажимаем кнопку "питание" и "данные" – при правильном подключении должно отобразится как указано на рисунке.

Подпись и дата

Инв. № дубл.

Взамен инв. №

Подпись и дата

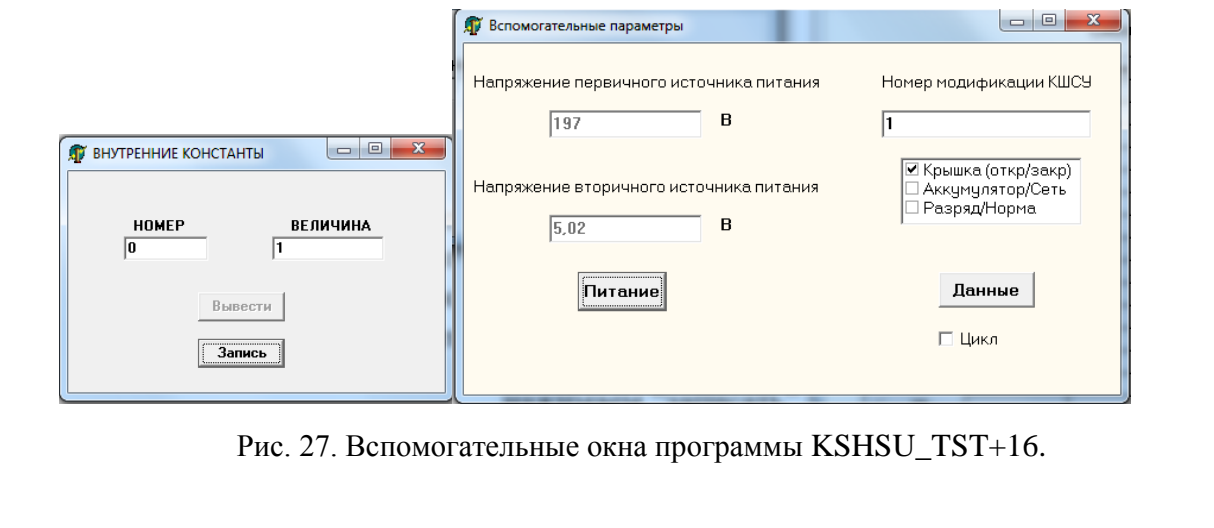

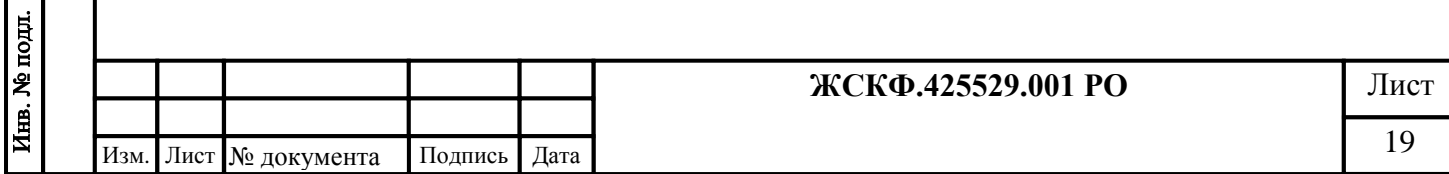

После проделанных операций, описанных выше поочередно на основном интерфейсе с интервалом 1-2 сек нажимаем на кнопки, выделенные красным цветом (Рис 28) для отображения состояния КШСУ. В колонке "Тип" стрелочками выбираем вид подключенного ШС а также в колонке "Номер ШС" выбираем номер изменяемого ШС, после нажимаем кнопку "Установить" под столбцом "Тип", данную операцию проводим для каждой линии. Для включения/выключения линии ШС устанавливаем/убираем галочки в столбце "Вкл/Откл" и нажимаем "установить" не забыв выбрать галочку "Все ШС". Для проверки состояний ШС нажимаем "вывести" для отображения тока и напряжения линий ШС. При нажатии на кнопку "проверить" под столбцом "Состояние" отобразится статус каждого ШС. Более подробное описание (см. ТестПрогЭВМ-КШСУ+16).

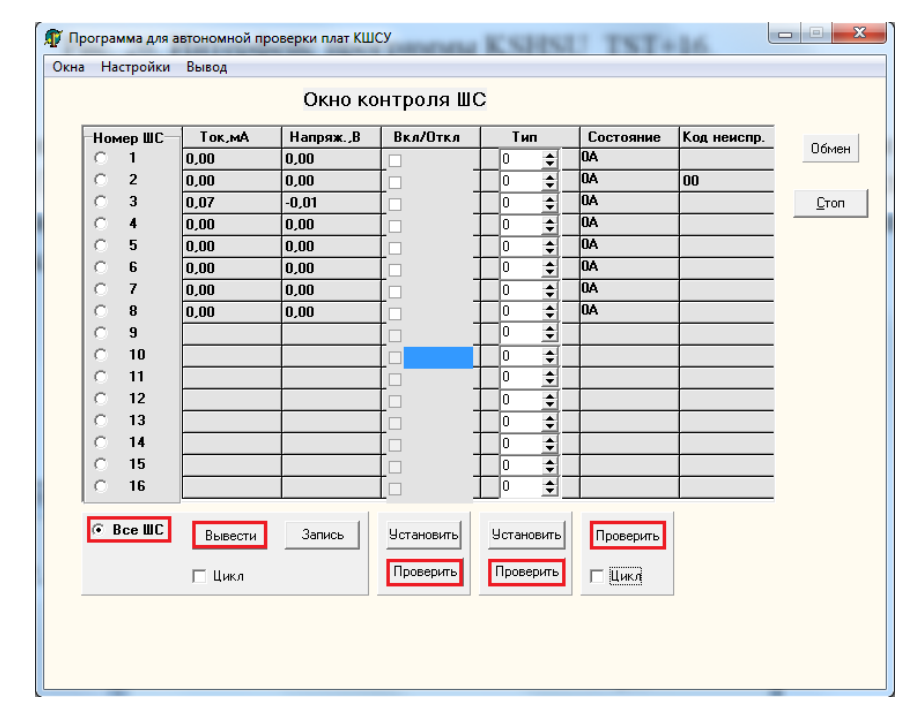

Подпись и дата

Инв. № дубл.

Взамен инв. №

Подпись и дата

Рис. 28. Вспомогательные окна программы KSHSU\_TST+16.

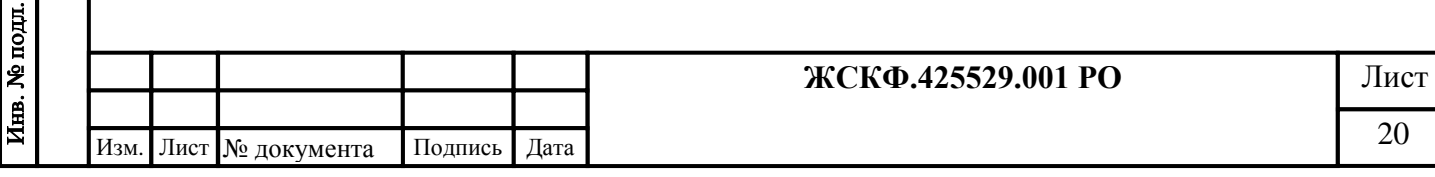

### **Приложение А СХЕМЫ ПОДКЛЮЧЕНИЯ ЛИНИЙ ШС КШСУ.**

<span id="page-20-1"></span><span id="page-20-0"></span>Обозначения:

Подпись и дата

Инв. № дубл.

Взамен инв. №

Подпись и дата

Инв. № подл.

ИПа – дымовой активный пожарный извещатель с питанием по шлейфу;

ИПк – ручной контактный пожарный извещатель;

ИОк – контактный охранный извещатель.

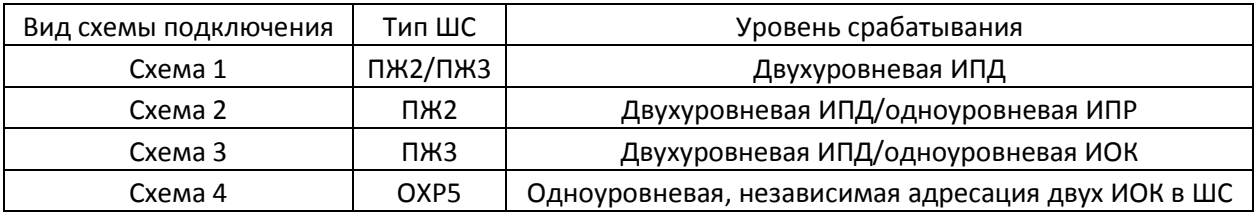

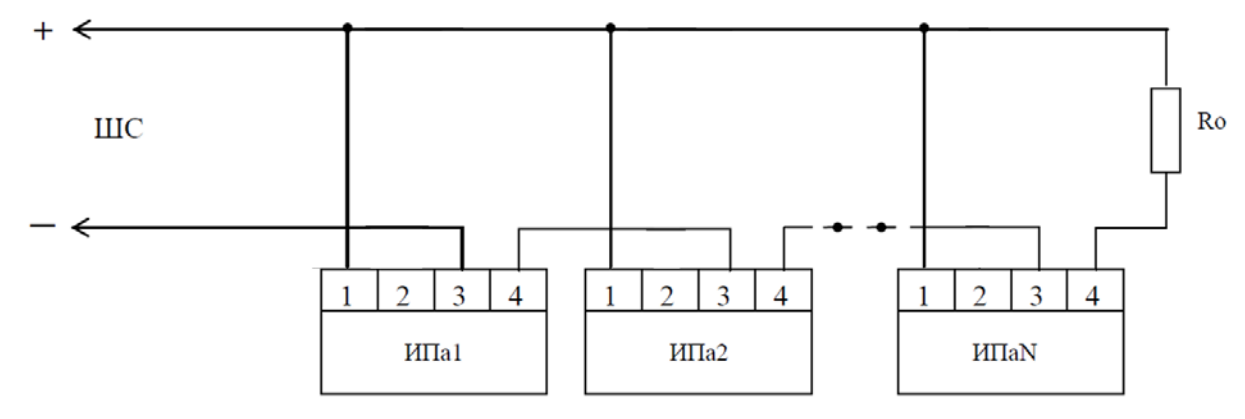

**Схема 1.** Схема подключения дымовых пожарных извещателей. Rо – резистор С2-33Н-0,25 - 8 кОм ±5%. Ток потребления активных ИП до 10 мА.

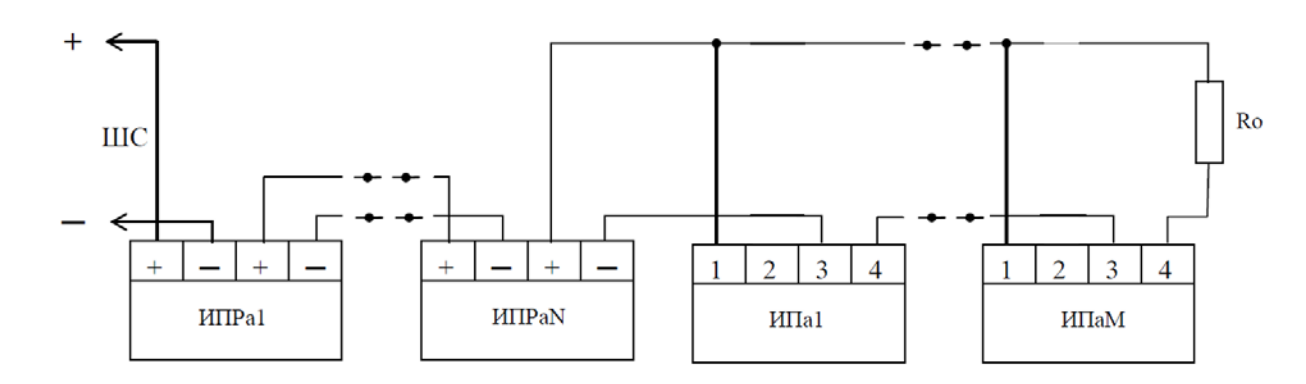

**Схема 2.** Схема подключения дымовых и ручных (включенных по схеме имитации ИПД) пожарных извещателей. Rо – резистор С2-33Н-0,25 - 8 кОм ±5%. Ток потребления активных ИП до 3,5 мА.

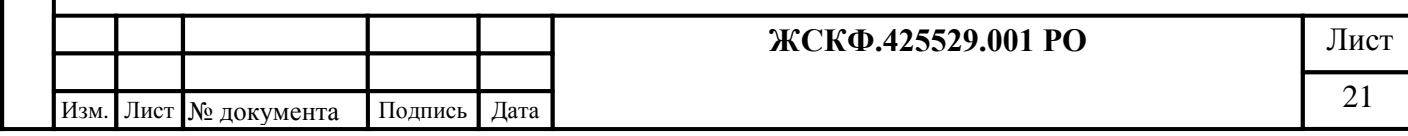

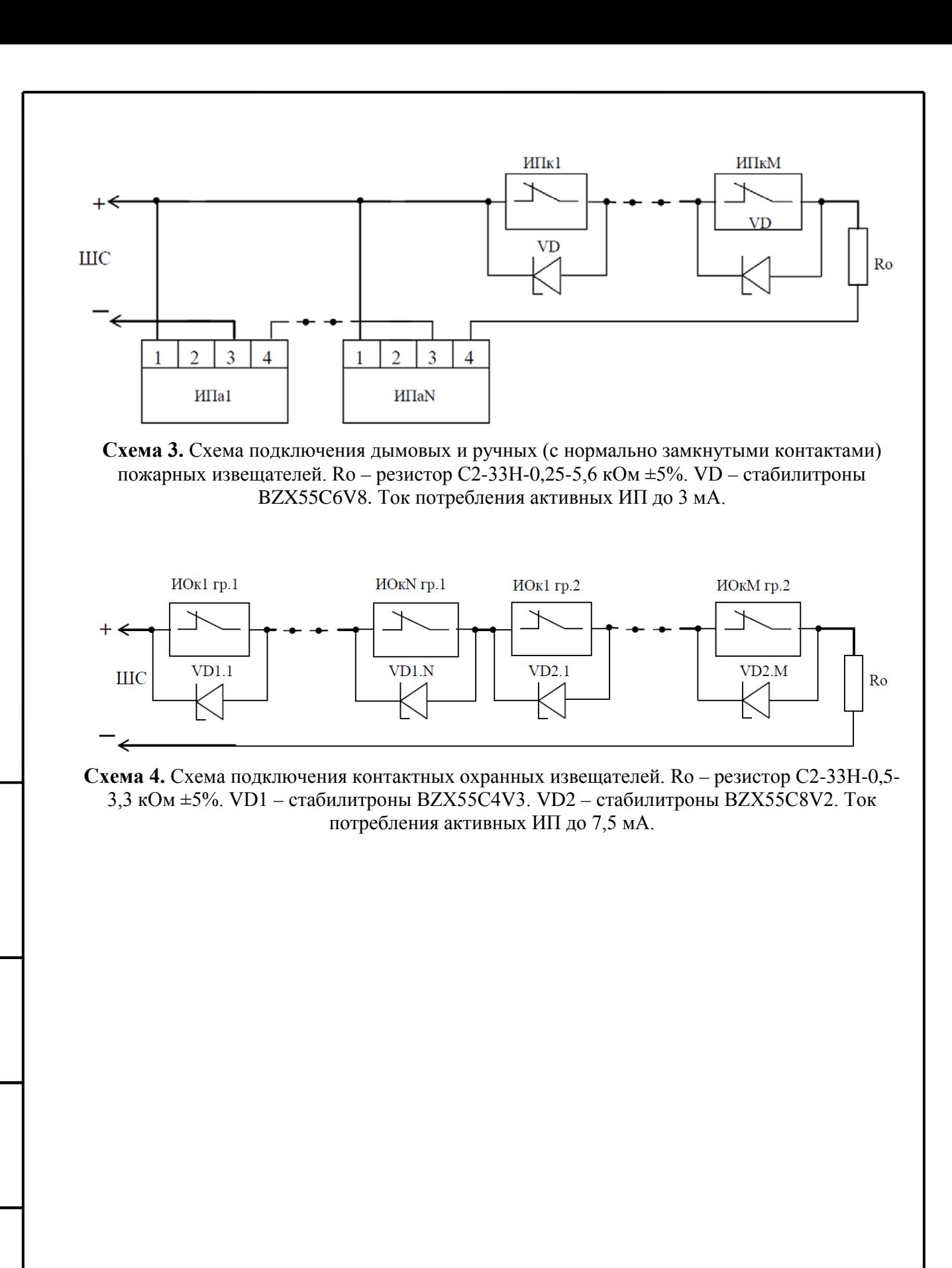

Подпись и дата

Инв. № дубл.

Взамен инв. №

Подпись и дата

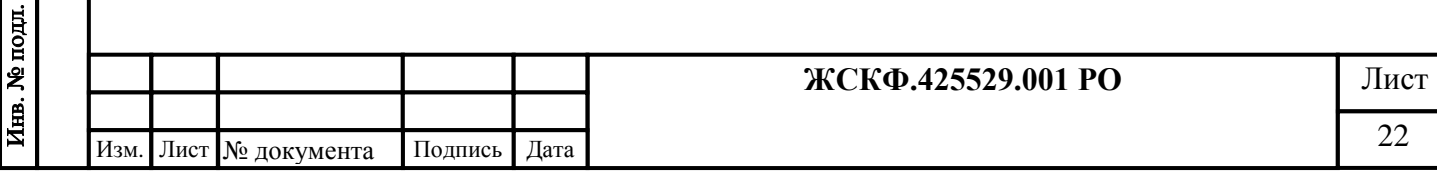

## **Приложение Б СТРУКТУРА МЕНЮ ПАНЕЛИ УПРАВЛЕНИЯ ППКПЭС-И.**

- <span id="page-22-1"></span><span id="page-22-0"></span>**1. Вход в систему.**
- **2. Работа с реле…**
- 2.1. Состояние реле
- 2.2. Вкл/Откл реле

#### **3. Конфиг. системы…**

- 3.1. Установка часов (ч:м:с) \*
- 3.2. Установка даты (ч:м:г) \*
- 3.3. Просмотр паролей \*
- 3.4. Стереть архив \*

### **4. Конфигурация КШСУ…**

- 4.1. Подключение КШСУ
- 4.2. Поиск адреса КШСУ
- 4.3. Замена адреса КШСУ
- 4.4. Задать деж. эталоны
- 4.5. Отключение КШСУ

### **5. Тестирование…**

- 5.1. Автотест
- 5.2. Питание КШСУ
- 5.3. Ток и напряжение ШС
- 5.4. Выбор работы сирены

### **6. Работа с ШС…**

- 6.1. Состояние ШС
- 6.2. Типы ШС

Подпись и дата

Инв. № дубл.

Взамен инв. №

Подпись и дата

Ме подд.

- 6.3. Вкл/Откл ШС (Взятие/снятие с охраны)
- 6.4. Установка типа ШС\*

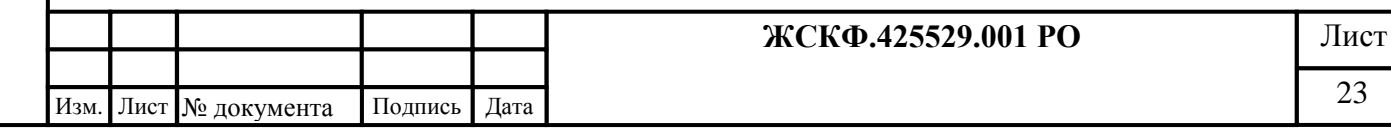

## Лист регистрации изменений

<span id="page-23-0"></span>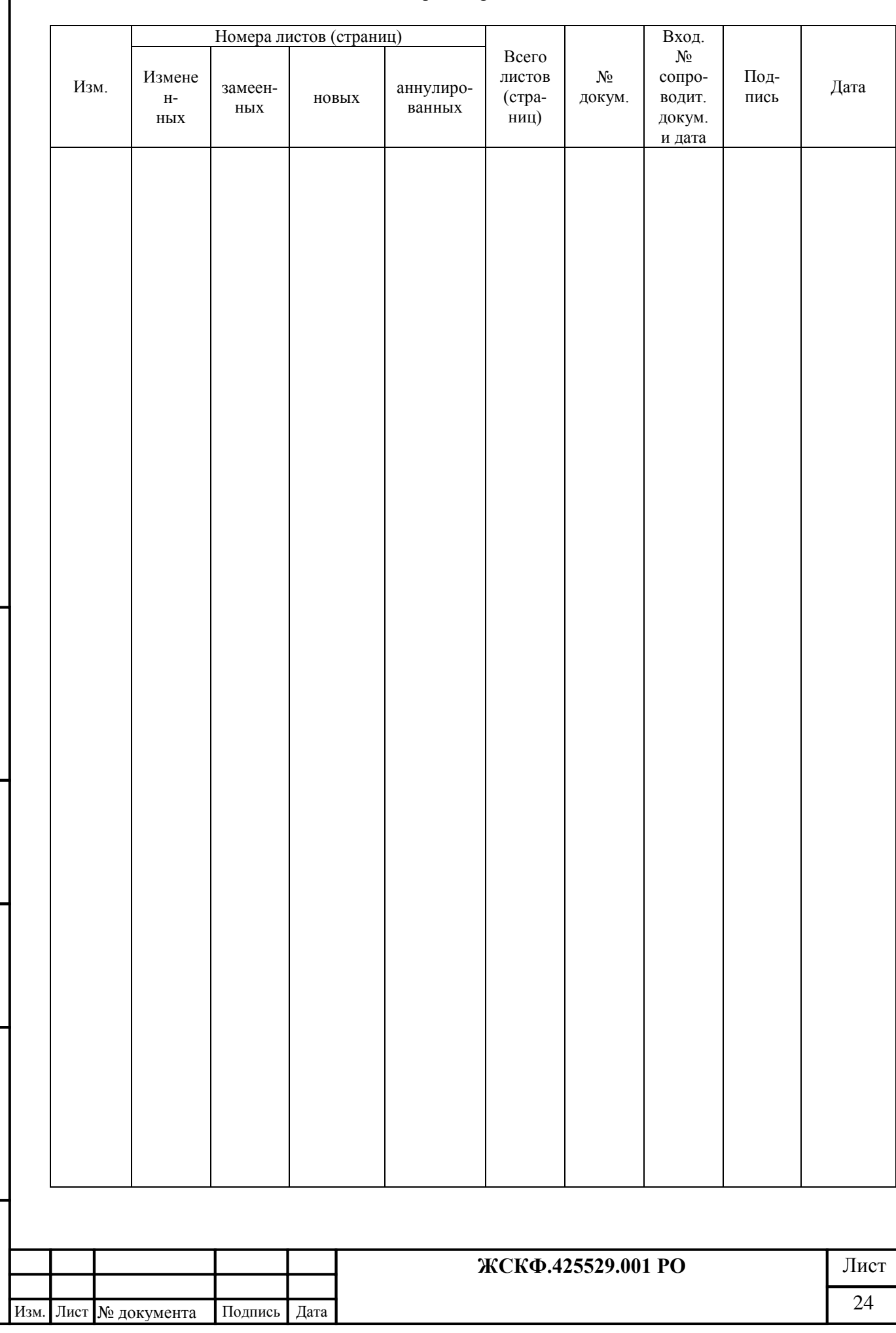

Подпись и дата

Инв. № дубл.

Взамен инв. №

Подпись и дата

Инв. № подл.

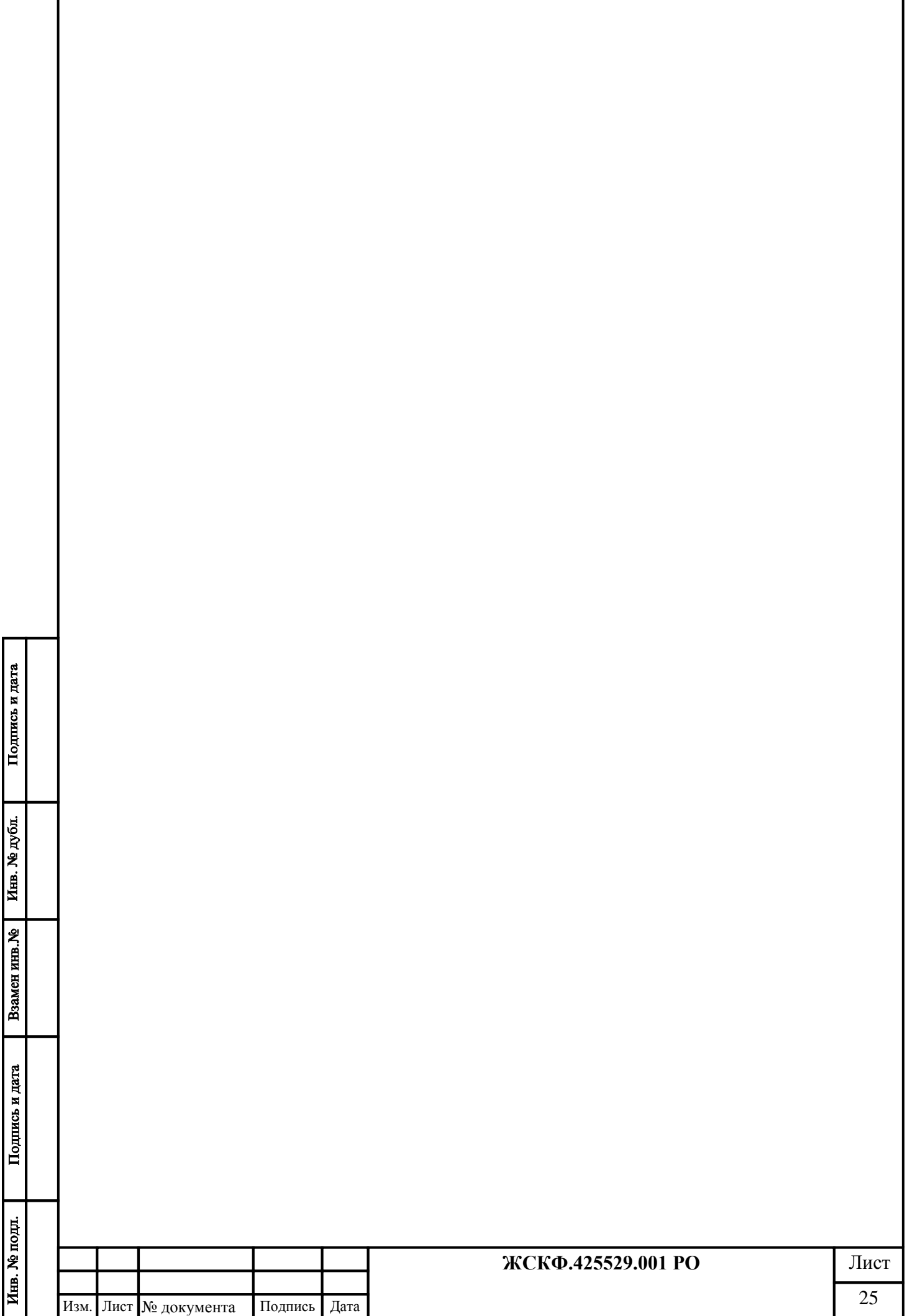

f